AIX Versió 7.2

# *IBM Workload Partitions per l'AIX*

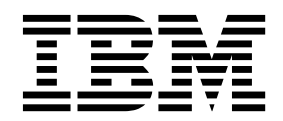

AIX Versió 7.2

# *IBM Workload Partitions per l'AIX*

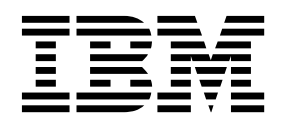

#### **Nota**

Abans d'utilitzar aquesta informació i el producte al qual dóna suport, llegiu la informació que trobareu a ["Avisos" a la](#page-52-0) [pàgina 45.](#page-52-0)

Aquesta edició s'aplica a AIX Versió 7.2 i a tots els releases posteriors d'aquest producte fins que no s'indiqui una altra cosa en noves edicions.

# **Contingut**

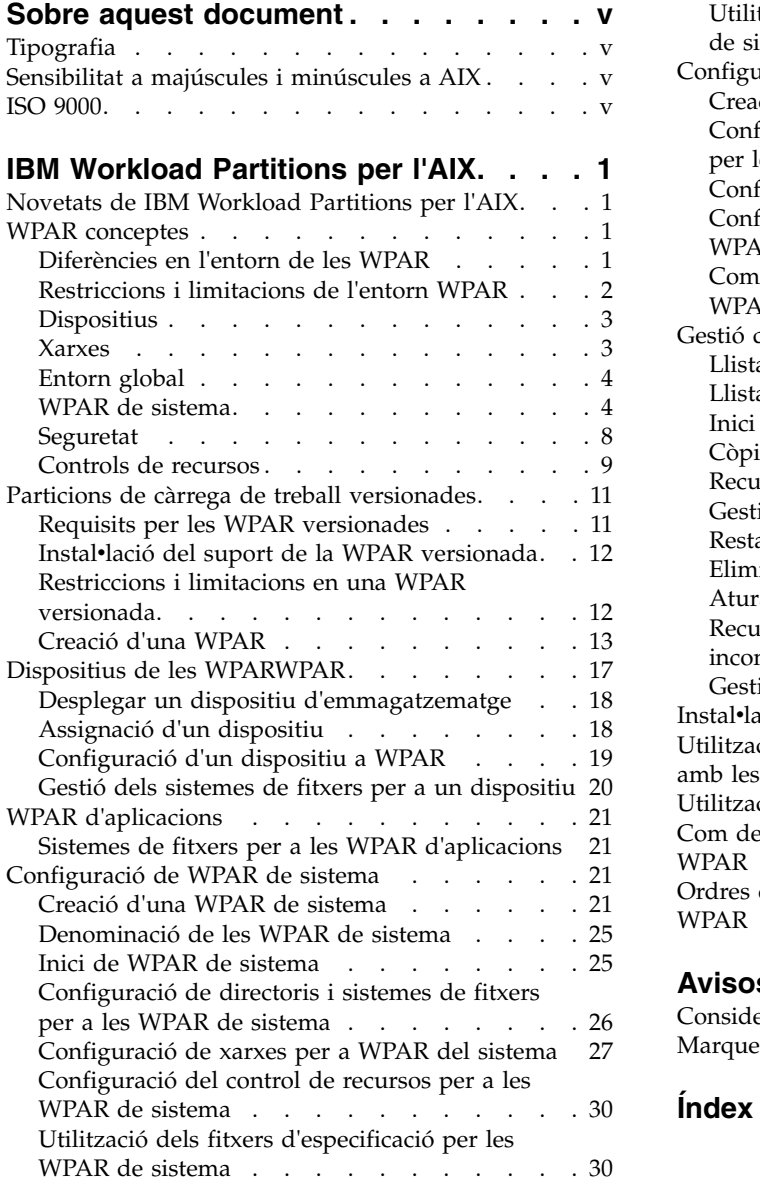

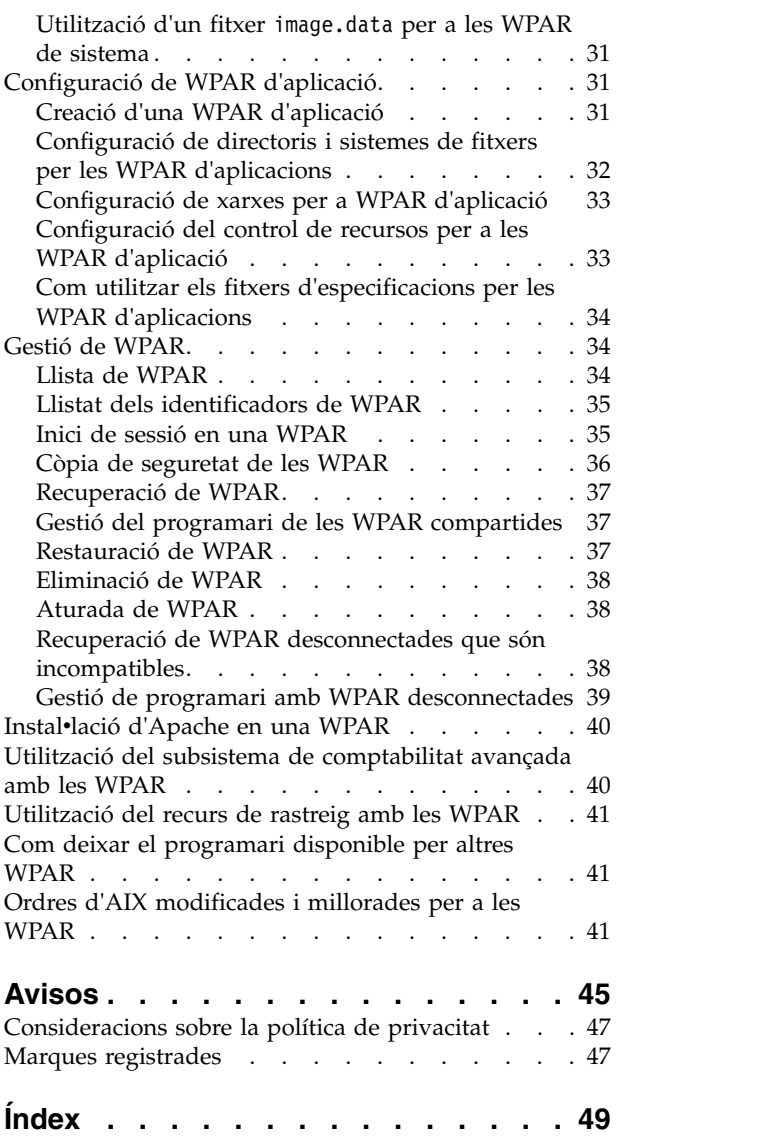

# <span id="page-6-0"></span>**Sobre aquest document**

Les Particions de càrrega de treball (WPAR) són un entorn de sistema operatiu virtualitzat dins d'una sola instància del sistema operatiu de l'AIX. Les WPAR protegeixen i aïllen l'entorn per als processos i senyals utilitzats per les aplicacions empresarials. Aquesta col·lecció de temes explica com crear i gestionar WPAR al sistema operatiu AIX.

### **Tipografia**

En aquest document s'utilitzen els convenis tipogràfics següents:

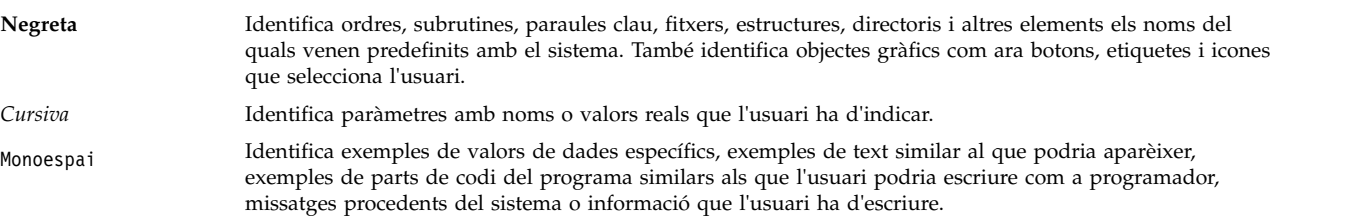

### **Sensibilitat a majúscules i minúscules a AIX**

Tot es sensible a les majúscules i minúscules al sistema operatiu AIX, el que significa que es fa distinció entre lletres majúscules i minúscules. Per exemple, podeu utilitzar l'ordre **ls** per fer un llistat de fitxers. Si escriviu LS, el sistema respon que no s'ha trobat l'ordre. De la mateixa manera, **FILEA**, **FiLea** i **filea** serien tres noms de fitxer diferents, encara que es trobin al mateix directori. Per tal d'evitar accions imprevistes, assegureu-vos sempre d'utilitzar les majúscules i minúscules de manera correcta.

### **ISO 9000**

En el desenvolupament i fabricació d'aquest producte es van utilitzar els sistemes de qualitat ISO 9000 registrats.

# <span id="page-8-0"></span>**IBM Workload Partitions per l'AIX**

Les Particions de càrrega de treball (WPAR) són entorns del sistema operatiu virtualitzats dins d'una sola instància del sistema operatiu AIX.

Les WPAR protegeixen i aïllen l'entorn per als processos i senyals utilitzats per les aplicacions empresarials.

### **Novetats de IBM Workload Partitions per l'AIX**

Llegiu la informació nova o modificada de la recopilació de temes d'IBM® Workload Partitions per l'AIX.

#### **Com veure les novetats i les modificacions**

En aquest fitxer PDF, apareixen barres de revisió (1) al marge esquerra que identifiquen la informació nova i la modificada.

#### **Octubre 2017**

La informació següent és un resum de les actualitzacions realitzades en aquesta recopilació de temes:

v S'ha actualitzat la informació sobre el nivell de tecnologia a la que es dóna suport en el tema [Gestió del](#page-46-1) [programari de la WPAR compartida.](#page-46-1)

### **WPAR conceptes**

L'entorn de les partició de càrrega de treball (WPAR) és diferent de l'entorn del sistema operatiu de l'AIX estàndard. Hi ha diferents aspectes del sistema, com per exemple les xarxes i els controls de recursos, que funcionen de forma diferent en l'entorn de les WPAR.

La informació de la WPAR descriu com instal·lar aplicacions en un tenorn WPAR mitjançant diverses aplicacions, com ara Apache, DB2 i WAS. Aquests exemples pretenen donar a entendre que són les úniques versions o configuracions admeses d'aquestes aplicacions.

### **Diferències en l'entorn de les WPAR**

Mentre que l'entorn de les WPAR és similar a l'entorn d'una aplicació d'un sistema autònom, hi ha diferències que certes aplicacions reconeixen.

Les aplicacions poden reconèixer diferències de les àrees següents:

#### **Accés a dispositius**

És possible accedir a alguns dispositius des d'una WPAR per defecte. Els dispositius d'emmagatzematge es poden muntar com sistemes de fitxers des de l'entorn global a WPAR o es poden exportar a WPAR de manera que els sistemes de fitxers es poden crear, muntar o eliminar des de WPAR. Els adaptadors de dispositius d'emmagatzematge també es poden exportar a un sistema WPAR que no sigui una WPAR, donant a la WPAR el control complet de la configuració dels dispositius per a aquest adaptador.

#### **Privilegi per defecte**

L'usuari root de les WPAR no té el mateix nivell d'accés que té l'usuari root de l'entorn global per defecte.

#### **Kernel compartit**

Per les aplicacions que proporcionen extensions del kernel, l'entorn d'execució d'aplicacions a

nivell d'usuari es compartimenta entre instàncies de WPAR. Això no obstant, el kernel compartit reconeix totes les instàncies de WPAR i ha de mantenir la compartimentació.

#### <span id="page-9-0"></span>**Virtualització estadística i d'ajustament**

Mentre que certs programes d'utilitat del sistema AIX s'han habilitat per treballar de ple o parcialment en una WPAR, hi ha altres programes d'utilitat que només funcionen en l'entorn global (per exemple, el programa d'utilitat **mpstat** i el programa d'utilitat **sar**). Com que totes les instàncies de WPAR comparteixen el mateix kernel i certs subsistemes del kernel s'han optimitzat perquè es puguin utilitzar a tot el sistema, no és possible ajustar tots els paràmetres del subsistema del kernel des d'una WPAR.

#### **Configuració de xarxa**

No podeu modificar la configuració de xarxa (per exemple, les adreces i les rutes) des d'una WPAR. La configuració per defecte d'una WPAR evita que les aplicacions utilitzin cap sòcol sense format, però els administradors del sistema el poden habilitar.

### **Restriccions i limitacions de l'entorn WPAR**

Aquesta secció llista quines són les restriccions i limitacions a l'entorn de la WPAR.

La següent funcionalitat no està disponible a WPAR:

- PowerHA SystemMirror
- RSCT
- Servidor NFS
- Controls WLM
- v Gestió de WPAR
- Ajustament del kernel
- v No s'ha d'utilitzaR AutoFS en un WPAR perquè pot evitar que WPAR acabi netament.
- v A l'executar l'ordre **halt** *-q* dins de WPAR s'espera que acabi WPAR i el porti a un estat definit. Degut a una condició de temps d'espera i retards mentre es desmuntaven els sistemes de fitxers, el WPAR pot no parar de manera neta, la qual cosa deixa el WPAR en un estat de transició.

Tingueu en compte les restriccions següents quan creeu WPAR:

- v No s'admeten particions WPAR en servidors lleugers (sistemes sense discos ni dades que no es poden engegar ni executar sense l'ajuda de servidors d'una xarxa).
- v Els paràmetres de WPAR d'entrada han de ser lletres en majúscules o minúscules d'ASCII, números i caràcters de subratllat (\_). Això inclou les variables WPAR següents:
	- Nom de la WPAR
	- Contrasenya de la WPAR
	- Camins d'accés de la WPAR
	- Aplicació de la WPAR
	- Nom d'amfitrió de la WPAR
- v Si una WPAR es configura per disposar de sistemes de fitxers d'escriptura i no compartits **/usr** i **/opt**, el programari del sistema AIX d'aquesta WPAR no es podrà gestionar directament des d'aquesta. Les operacions que s'eviten al programari del sistema inclouen **aplicar**, **comprometre**, **desinstal**v**lar** i **rebutjar**. Si cal modificar el programari del sistema dins d'una WPAR no compartida, utilitzeu l'ordre **/usr/sbin/swvpdmgr -w <fileset\_names>** per permetre gestionar aquests catàlegs de fitxers directament des de la partició de càrrega de treball.

#### **Conceptes relacionats**:

["Restriccions i limitacions en una WPAR versionada" a la pàgina 12](#page-19-0)

Una WPAR versionada proporciona un entorn de temps d'execució de versió diferent del sistema global. Les WPAR versionades tenen algunes limitacions si es comparen amb les WPAR de sistema locals.

# <span id="page-10-0"></span>**Dispositius**

Per tal que hi hagi un bon funcionament, algunes aplicacions necessiten que s'utilitzin dispositius del sistema.

Podeu exportar un conjunt de dispositius o adaptadors d'emmagatzematge limitat a una o més particions. Els dispositius que es poden exportar inclouen dispositius d'emmagatzematge Fibre-Channel com ara dispositius de disc SCSI, CD i cintes. Les aplicacions que necessiten accés a dispositius no exportables es restringeixen mitjançant l'execució en l'entorn global. Per defecte, els pseudodispositius següents s'exporten a les WPAR:

- /dev/audit
- /dev/clone
- /dev/console
- $\cdot$  /dev/error
- /dev/errorctl
- $\cdot$  /dev/null
- /dev/nvram
- /dev/random
- /dev/sad
- /dev/tty
- /dev/urandom
- /dev/xti/tcp
- /dev/xti/tcp6
- /dev/xti/udp
- /dev/xti/udp6
- /dev/xti/unixdg
- /dev/xti/unixst
- $\cdot$  /dev/zero

Els dispositius que s'exporten a particions de càrrega de treball han de funcionar de forma segura en l'entorn de la WPAR.

#### **Conceptes relacionats**:

["Dispositius de les WPARWPAR" a la pàgina 17](#page-24-0)

El sistema operatiu de l'AIX admet diferents tipus de dispositius, tot i que el suport per als dispositius a la WPAR està limitat als dispositius d'emmagatzematge connectats per fibra, adaptadors de canal de fibra i discs virtuals de Small Computer System Interface (SCSI).

### **Xarxes**

Una WPAR pot tenir una o més adreces de xarxa assignades per tal de donar suport al serveis d'inici de sessió i de xarxa.

Heu de tenir la informació següent per configurar les xarxes:

- v El nom de la interfície de la xarxa global (per exemple, en0, en1, et0 o et1) per associar-la a l'adreça. En l'entorn global, l'adreça IP assignada a una WPAR apareix com una adreça de pseudònim associada a aquesta interfície.
- v Les adreces IPv4 o IPv6 per assignar a la partició.
- v La màscara de xarxa per a les adreces IPv4 o la longitud de prefix per a les adreces IPv6 que s'han d'aplicar per definir la subxarxa local.

<span id="page-11-0"></span>Si el nom de la WPAR es resol en una adreça de xarxa, aquesta adreça s'utilitzarà com l'adreça de xarxa per defecte per la WPAR. Podeu crear una WPAR sense que tingui assignada cap adreça de xarxa. En aquest cas, l'únic mecanisme extern per accedir a la partició és l'ordre **clogin** de l'entorn global. L'ordre **clogin** proporciona un terminal de funció limitada per accedir a la WPAR. Se suggereix que les WPAR es configurin per tenir, com a mínim, una xarxa privada configurada des de l'entorn global perquè es pugui utilitzar una funció de inici de sessió com rlogin o telnet per accedir a la WPAR.

#### **Tasques relacionades**:

["Configuració de xarxes per a WPAR del sistema" a la pàgina 27](#page-34-0)

Podeu configurar la xarxa per una WPAR de sistema utilitzant el senyalador **-h** o l'opció **-N** de l'ordre **mkwpar** o l'ordre **chwpar**.

["Configuració de xarxes per a WPAR d'aplicació" a la pàgina 33](#page-40-0)

Podeu configurar la xarxa per una WPAR d'aplicació utilitzant el senyalador **-h** i el senyalador **-N** per l'ordre **wparexec** o l'ordre **chwpar**.

### **Entorn global**

L'entorn global té una vista de processos que ho engloba tot, IPC, sistemes de fitxers, dispositius i altres objectes a nivell d'usuari i a nivell del sistema en un sistema operatiu AIX.

Aquest entorn us permet veure i interactuar amb processos, sistemes de fitxers i altres components del sistema que s'assignen a una WPAR activa en el sistema. L'entorn global és el mateix que l'entorn tradicional d'inici de sessió de l'AIX.

Només podeu crear noves WPAR a l'entorn global. No podeu crear noves WPAR en altres WPAR. Moltes tasques administratives es poden dur a terme només des de l'entorn global. Moltes ordres també es comporten de forma deferent quan s'executen en l'entorn global respecte de quan ho fan en l'entorn de la WPAR.

### **WPAR de sistema**

Les WPAR de sistema són entorns de sistemes virtuals anònims amb els seus sistemes de fitxers, usuaris i grups, inici de sessió, espai de xarxa i domini administratiu privats.

Els serveis de sistemes més tradicionals es virtualitzen a nivell de les WPAR, i es poden utilitzar i gestionar de forma independent en cada WPAR. Mentre que l'entorn de les WPAR de sistemes està molt particionat i aïllat, els sistemes de només lectura es poden compartir entre diferents WPAR per tal de facilitar la compartició de dades i text d'aplicacions. Les WPAR versionades només poden ser WPAR de sistema no compartides.

#### **WPAR de sistema compartides i no compartides**

Per defecte, una WPAR de sistema comparteix el sistema de fitxers /usr i els sistemes de fitxers /opt de l'entorn global utilitzant muntatges **namefs** només de lectura. Podeu configurar les WPAR perquè tinguin un sistema de fitxers /usr amb permís d'escriptura i no compartit i un sistema de fitxers /opt.

Per tal de configurar una WPAR de sistema no compartit, executeu l'ordre **mkwpar** amb el senyalador **-l**.

També podeu configurar una WPAR de sistema no compartit especificant els sistemes de fitxers amb permís d'escriptura d'una dels tipus següents pel sistema de fitxers /usr i pel sistema de fitxers /opt:

- directori
- $\cdot$  jfs
- $\cdot$  jfs2
- nfs

<span id="page-12-0"></span>Si creeu una WPAR de sistema no compartit, tots els fitxers del sistema de fitxers /usr i del sistema de fitxers /opt de l'entorn global es copien a la WPAR. L'administrador ha d'assignar espai suficient als sistemes de fitxers de les WPAR pels fitxers.

El programari del sistema de les WPAR de sistema no compartit s'han de conservar al mateix nivell de sistema que l'entorn global per tal d'evitar resultats imprevistos.

#### **Conceptes relacionats**:

["Recuperació de WPAR desconnectades que són incompatibles" a la pàgina 38](#page-45-0) És possible que el programari del sistema d'una partició de càrrega de treball desconnectada (WPAR) sigui incompatible amb els nivells de programari del sistema de l'entorn global. Això passa si les tasques d'instalvlació i manteniment del programari es duen a terme independentment a l'entorn global i a la WPAR, o si es va instal·lar la imatge de còpia de seguretat de la WPAR d'un nivell de sistema incompatible.

#### **Informació relacionada**:

Instalvlació i gestió de programari amb WPAR desconnectades

#### **Sistemes de fitxers per a les WPAR de sistema**

Les WPAR de sistema tenen els seus propis sistemes de fitxers similars als d'un sistema AIX autònom.

Les WPAR de sistema es poden crear amb espais del sistema de fitxers local que es construeixen a partir de seccions aïllades de l'espai del sistema de fitxers per a l'entorn global o amb un grup de volums root propi de la WPAR.

Quan el sistema WPAR disposa d'espais del sistema de fitxers aïllats, l'entorn global té la propietat de sistema de fitxers i els gestiona. Per a un grup de volums root propi WPAR, els dispositius d'emmagatzematge dedicats s'han d'assignar a la WPAR i cada un dels sistemes de fitxers és propietat de WPAR que els gestiona.

#### **Espais del sistema de fitxers aïllats globals**

La ubicació per defecte dels espais del sistema de fitxers és el directori /wpars de l'entorn global. El procés inicial per cada WPAR es mou al camí d'accés correcte del sistema de fitxers global utilitzant l'ordre **chroot**. Tots els processos que s'executen en la WPAR i apareixen al directori base per les WPAR. Per exemple, els usuaris d'una WPAR veurien el directori /wpars/part1/usr com el directori /usr.

La configuració del sistema de fitxers per una WPAR s'especifica quan es crea la WPAR. Podeu utilitzar els valor per defecte del sistema o personalitzar cada sistema de fitxers. Alguns dels sistemes de fitxers d'una WPAR del sistema són locals per la partició mentre que altres poden ser compartits amb l'entorn global.

Els següents sistemes de fitxers JFS2 es creen amb els registres en línia i s'omplen igual que un sistema AIX autònom amb les següents grandàries:

- $/ (64 \text{ MB})$
- /tmp  $(96 \text{ MB})$
- /var  $(128 \text{ MB})$
- /home  $(32 \text{ MB})$

**Nota:** Les grandàries inicials d'aquests sistemes de fitxers poden variar en funció dels requisits del sistema i de les característiques d'emmagatzematge.

Els següents sistemes de fitxers JFS2 es comparteixen des de l'entorn global utilitzant muntatges **namefs** amb els permisos següents:

- /usr (permisos només de lectura)
- v /opt (permisos només de lectura)

• /proc (permisos de lectura/escriptura)

Podeu especificar la utilització d'una estructura de sistemes de fitxers plans per una part o pel total de l'espai de noms d'una WPAR especificant aquesta estructura o bé més directoris haurien de estar com locals per un directori superior. Aquesta estructura significa que no es crea cap sistema de fitxer diferent pel directori superior. Les grandàries dels sistemes de fitxers o dels directoris que s'han d'omplir en la WPAR han de ser suficientment grans per acollir els fitxers d'aquesta partició. Aquesta estructura simplifica el nombre de sistemes de fitxers que cal gestionar per una partició, però es perd la granularitat de control dels fitxers d'usuari omplint el sistema de fitxers. L'estructura del sistema de fitxers plans pot ser una opció viable per servidors que s'executin en la WPAR que no ofereixin als usuaris privilegis d'inici de sessió al sistema.

#### **Sistemes de fitxers en una WPAR rootvg**

Quan es crea un sistema WPAR amb el seu propi grup de volums mitjançant l'ordre **mkwpar** amb el senyalador **–D** i s'especifica el **nom de disc devname=***hdisk name* i l'opció **rootvg=yes**, els sistemes de fitxers root es creen en un grup de volums separat propietat de la WPAR que els gestiona. Per exemple, dos discs es poden assignar al grup de volums root utilitzant aquestes opcions **-D devname=hdisk5 rootvg=yes -D devname=hdisk6 rootvg=yes**. Els següents sistemes de fitxers JFS2 es creen dintre del grup de volums root propi de la WPAR amb els registres en línia i s'omplen igual que els d'un sistema operatiu autònom AIX:

- $\bullet$  /
- $\cdot$  /admin
- /home
- /tmp
- $\cdot$  /var

**Nota:** Les grandàries inicials d'aquests sistemes de fitxers poden variar en funció dels requisits del sistema i de les característiques d'emmagatzematge.

Si es crea una WPAR de sistema no compartit que té la propietat del grup de volum root, els sistemes de fitxers /usr i /opt es creen i s'omplen amb el grup de volum root de la WPAR. Les WPAR versionades sempre tenen sistemes de fitxers /usr i /opt no compartits. En canvi, els sistemes de fitxers /usr i /opt es comparteixen des de l'entorn global amb muntatges namefs.

**Nota:** Els noms dels volums lògics utilitzats a WPAR són els mateixos que els que s'utilitzen normalment al sistema AIX. per exemple, /dev/hd4 seria el nom del volum lògic per al sistema de fitxers root / i /dev/hd11admin per al sistema de fitxers /admin.

L'administrador de WPAR pot canviar les característiques del sistema de fitxers de qualsevol sistema de fitxers que resideix en el grup de volum root propietat de la WPAR.

#### **Sistemes de fitxers en una WPAR de còpia de sistema**

Quan es crea una WPAR com a còpia de sistema des un sistema AIX o una imatge de sistema d'AIX, els sistemes de fitxers que s'inclouen a la WPAR es basen en els sistemes de fitxers al grup de volums arrel del recurs.

Si el recurs per crear les WPAR és una imatge de còpia de seguretat del sistema d'AIX, els sistemes de fitxer s'inclouen per defecte a la còpia de sistema WPAR, que són els sistemes de fitxers que es llisten al fitxer image.data des la imatge de còpia de seguretat del sistema. L'administrador del sistema pot sobreenregistrar els valors de sistema de fitxers amb l'opció de línia d'ordres **mkwpar** (-M) o fitxers d'especificació. Tot i que l'administrador té la responsabilitat d'assegurar-se que els valors de sistema de fitxers poden contenir prou fitxers des la imatge de còpia de seguretat.

<span id="page-14-0"></span>Si l'origen per crear la WPAR executa un sistema AIX i no pas una imatge de còpia de seguretat del sistema, WPAR seran sistemes de fitxers muntats des rootvg del sistema global amb les excepcions següents:

- v Els sistemes de fitxers associats amb les WPAR no s'inclouen per defecte. Podeu sobreenregistrar aquest valor amb l'opció **-T preserve\_wpars=***sí* a l'ordre **mkwpar** o definint **preserve\_wpars=***sí* en una stanza copy\_controls d'un fitxer d'especificació WPAR.
- v Els sistemes de fitxers /usr i /opt des el sistema global no es copiaran si la WPAR es crea com a una WPAR compartida. Si es crea WPAR amb l'opció **-l** o si l'atribut **privateusr=***sí* s'estableix a l'stanza general d'un fitxer d'especificació WPAR, els sistemes de fitxers /usr i /opt es copien a la WPAR. Tot i això, la WPAR munta els sistemes de fitxers /usr i /opt com a només de lectura des el sistema global.

Es pot crear una còpia de sistema de WPAR com a rootvg WPAR.

#### **Conceptes relacionats**:

["Còpia de sistema de les WPAR" a la pàgina 8](#page-15-0)

Una *còpia de sistema de WPAR* és un sistema WPAR que es crea copiant els fitxers des d'un grup de volums arrel d'un sistema ja existent d'AIX o una imatge de còpia de seguretat del sistema d'AIX.

#### "WPAR de grup de volums arrel"

Un sistema WPAR que estigui configurat amb el seu propi grup de volums root a més d'un dispositiu d'emmagatzematge dedicat s'anomena un WPAR rootvg. La configuració d'un WPAR rootVG dóna l'administrador de WPAR el control complet de la gestió dels dispositius d'emmagatzematge exportats a WPAR, els grups de volums d'aquests dispositius i els volums lògics i els sistemes de fitxers d'aquests grups de volums. Un sistema WPAR que no és una WPAR rootvg no té el seu propi grup de volums root, però té sistemes de fitxers creats a volums lògics creats fora del grup de volum root del sistema global.

#### **Tasques relacionades**:

["Creació d'un directori amb permís d'escriptura sota un directori compartit" a la pàgina 26](#page-33-0) Podeu crear un directori amb permís d'escriptura sota un directori compartit fent servir l'enllaç simbòlic de l'entorn global.

#### **WPAR de grup de volums arrel**

Un sistema WPAR que estigui configurat amb el seu propi grup de volums root a més d'un dispositiu d'emmagatzematge dedicat s'anomena un WPAR rootvg. La configuració d'un WPAR rootVG dóna l'administrador de WPAR el control complet de la gestió dels dispositius d'emmagatzematge exportats a WPAR, els grups de volums d'aquests dispositius i els volums lògics i els sistemes de fitxers d'aquests grups de volums. Un sistema WPAR que no és una WPAR rootvg no té el seu propi grup de volums root, però té sistemes de fitxers creats a volums lògics creats fora del grup de volum root del sistema global.

Per a una WPAR rootvg, cal exportar (o assignar) els dispositius d'emmagatzematge a la WPAR quan es creï. Un cop s'hagi creat, es pot utilitzar l'ordre **chwpar** per assignar discs addicionals al grup de volums root de la WPAR o, si conté diversos discs, desassignar un disc del grup de volums root de la WPAR. No és possible canviar una WPAR sense el seu propi grup de volums root a una WPAR rootvg després que s'hagi creat.

Una configuració amb un grup de volums root propi de WPAR (una WPAR RootVG) ajuda a aïllar els sistemes de fitxers i els grups de volums d'una WPAR del sistema global.

#### **Consideracions de mobilitat d'una WPAR Rootvg**

Una WPAR els sistemes de fitxers de la qual són NFS muntats o basats en SAN es pot triar per a Live Application Mobility, on una càrrega de treball que s'executi en una WPAR a un LPAR es pot moure a un altre LPAR compatible i l'execució es pot reprendre al mateix punt. Aquesta reubicació d'una WPAR implica moure el codi executable al LPAR de destinació, però mantenir dades de l'aplicació als mateixos dispositius d'emmagatzematge. D'aquesta manera, els dispositius d'emmagatzematge que contenen els sistemes de fitxers s'han de poder veure s'hi ha de poder accedir des d'ambdós LPAR.

<span id="page-15-0"></span>Una configuració típica pot incloure dos discs basats en SAN que continguin el rootvg de la WPAR, amb un tercer disc basat en SAN exportat a WPAR i que contingui un grup de volums separat amb les dades de l'aplicació. Aquesta configuració dóna a l'administració de la WPAR el control complet per crear nous sistemes de fitxers o per redimensionar els sistemes de fitxers existents dins aquests grups de volums.

#### **Conceptes relacionats**:

["Dispositius de les WPARWPAR" a la pàgina 17](#page-24-0)

El sistema operatiu de l'AIX admet diferents tipus de dispositius, tot i que el suport per als dispositius a la WPAR està limitat als dispositius d'emmagatzematge connectats per fibra, adaptadors de canal de fibra i discs virtuals de Small Computer System Interface (SCSI).

["Sistemes de fitxers per a les WPAR de sistema" a la pàgina 5](#page-12-0)

Les WPAR de sistema tenen els seus propis sistemes de fitxers similars als d'un sistema AIX autònom.

#### **Tasques relacionades**:

["Creació d'un directori amb permís d'escriptura sota un directori compartit" a la pàgina 26](#page-33-0) Podeu crear un directori amb permís d'escriptura sota un directori compartit fent servir l'enllaç simbòlic de l'entorn global.

#### **Còpia de sistema de les WPAR**

Una *còpia de sistema de WPAR* és un sistema WPAR que es crea copiant els fitxers des d'un grup de volums arrel d'un sistema ja existent d'AIX o una imatge de còpia de seguretat del sistema d'AIX.

Una còpia de sistema WPAR conté fitxers configurats i sistemes de fitxers directament des el seu origen. Una còpia de sistema WPAR es diferencia d'un sistema estàndard WPAR ja que el primer conté fitxers i sistemes de fitxers des grup de volums arrel del sistema original. Es crea una WPAR estàndard com a un sistema instal·lat nou instal·lant parts roots sense configurar i noves dels catàlegs de fitxer com a catàleg per defecte de fitxers.

#### **Conceptes relacionats**:

["Sistemes de fitxers per a les WPAR de sistema" a la pàgina 5](#page-12-0)

Les WPAR de sistema tenen els seus propis sistemes de fitxers similars als d'un sistema AIX autònom.

["Creació d'una WPAR com a còpia de sistema" a la pàgina 23](#page-30-0) En lloc d'instal·lar una WPAR amb el conjunt de fitxers per defecte, podeu crear una WPAR com a còpia d'un sistema ja existent.

### **Seguretat**

Les WPAR WPAR proporcionen un entorn d'aplicació aïllat que redueix possibles interaccions amb els objectes del sistema o processos de fora de la WPAR. Fins i tot si una WPAR utilitza la mateixa instància del sistema operatiu que altres WPAR o l'entorn global, la possibilitat de veure o d'interactuar amb els processos o dispositius de fora de la partició és limitada.

En les particions de càrrega de treball del sistema, la possibilitat d'interactuar amb els sistemes de fitxers de l'entorn global és limitada. Per objectes de sistema no permanents, com ara IPC i processos, les limitacions s'implementen de les següents formes:

- v Marcant els objectes del sistema com si les posseís una WPAR individual
- v Denegant a usuaris o a aplicacions d'una WPAR la possibilitat de veure o d'interactuar amb els objectes del sistema que posseixin altres WPAR

La interacció amb objectes permanents, com ara fitxers i dispositius, també està limitada mitjançant el manteniment de sistemes de fitxers independents local en una partició individual. Per objectes permanents, les limitacions s'implementen de les següents formes:

- v Creant i muntant sistemes de fitxers única independents a partir dels sistemes de fitxers disponibles en altres WPAR
- v Muntant sistemes de fitxers compartits i de només de lectura utilitzant el tipus de muntatge **namefs** des de l'entorn global

<span id="page-16-0"></span>v Mantenint un entorn dins dels muntatges del sistema de fitxers local per tots els processos que utilitzin l'ordre **chroot**

#### **Aïllament de les WPAR**

Les WPAR de sistema i les WPAR d'aplicació s'aïllen d'altres particions. Els usuaris no poden alterar les restriccions d'aïllament.

L'aïllament de les WPAR limita l'entorn operatiu de les següents formes:

- v La configuració per defecte de només alguns pseudodispositius del directori /dev
- v L'eliminació de dispositius, com per exemple /dev/mem i /dev/kmem, que ofereixen una vista més global del sistema
- v Modifica el comportament tant de l'ordre reboot com de l'ordre halt per reengegar o aturar la única WPAR de sistema especificada, no tot el sistema

A més, l'aïllament de les WPAR evita que els usuaris duguin a terme les següents tasques administratives:

- v Ajustar el rellotge del sistema
- v Manipular la comptabilitat de procés
- v Vincular processos a un processador específic
- v Sobrepassar determinats límits del sistema, fins i tot per usuaris privilegiats
- v Utilitzar temporitzadors de gran precisió amb menys de 10 milvlisegons
- v Carregar o descarregar controladors de dispositiu o extensions del kernel a nivell del sistema
- v Manipular l'espai de paginació del sistema i determinats paràmetres d'ajustament a nivell del sistema
- v Utilitzar determinades operacions a nivell del sistema de fitxers, com ara l'extensió, la contracció o la desfragmentació.

Les particions de càrrega de treball del sistema s'integren amb el sistema AIX RBAC, de manera que cada partició de càrrega de treball del sistema pot tenir assignats privilegis de seguretat. Els valors no s'apliquen a particions de càrrega de treball d'aplicacions.

**Nota:** L'aïllament de la partició de càrrega de treball també pot limitar la utilització de recursos del sistema, com per exemple la memòria del sistema i el temps de processament del processador.

### **Controls de recursos**

Les WPAR donen suport a un màxim de 8192 particions de càrrega de treball controlades per recursos. El nombre de WPAR no controlades mitjançant recursos que es poden crear està limitat només per la disponibilitat dels recursos de memòria de l'entorn global i de l'espai de disc. Això no obstant, en cada moment hi pot haver fins a 8192 actives.

Podeu canviar els controls de recursos per una WPAR utilitzant dinàmicament l'ordre **chwpar**. Si el procés o el límit de fil es redueix a una WPAR activa, els processos o els fils finalitzaran, però la creació d'un nou procés o fil no es permetrà fins que el recompte total estigui en el límit especificat. Per exemple, si una WPAR té 200 processos actius i canvieu el límit de processos totals de la WPAR a 170, aleshores el sistema no finalitzarà 30 processos extra. La creació de processos nous dins la WPAR no es permetrà fins que el recompte de processos estigui en 170. Podeu habilitar els controls de recursos per una WPAR quan es crea. També podeu canviar els controls d'una WPAR existent utilitzant l' SMIT o utilitzant l'ordre **chwpar** amb l'opció **-R active = yes**.

#### **Tasques relacionades**:

["Configuració del control de recursos per a les WPAR de sistema" a la pàgina 30](#page-37-0) Podeu configurar controls de recursos per tal de limitar els recursos físics als que té accés una WPAR de sistema tot utilitzant el senyalador **-R** per l'ordre **mkwpar** i l'ordre **chwpar**.

#### <span id="page-17-0"></span>**Controls d'utilització del processador i d'utilització de la memòria**

El processador utilitza controls i la memòria utilitza controls que us permet d'assignar recursos de processador i de memòria per l'entorn global.

Podeu utilitzar l'assignació basada en la compartició o l'assignació basada en percentatges pels recursos de processador i de memòria.

**Nota:** Es poden especificar ambdós tipus de controls: el basat en la compartició i el basat en percentatges. En el cas de conflictes, tindrà preferència el control basat en percentatges.

#### **Assignació basada en la compartició**

El percentatge de CPU o de memòria per assignar a la WPAR es determina dividint el nombre de comparticions pel nombre total de comparticions assignades a totes les WPAR actives. El nombre de comparticions representa la quantitat d'un determinat recurs que rep una WPAR en relació amb les altres WPAR.

Per exemple, si hi ha tres WPAR actives (A, B i C) amb comparticions per un determinat recurs de 15, 10 i 5, les destinacions de les assignacions seran els següents:

WPAR A, 15/30 o 50% WPAR B, 10/30 o 33% WPAR C, 5/30 o 17%

Les destinacions de les assignacions s'ajusten amb el nombre de particions de càrrega de treball actives. Si la partició A està inactiva, aleshores, les destinacions de les assignacions serien les següents:

WPAR B, 10/15 o 66%

WPAR C, 5/15 o 33%

L'assignació basada en la compartició s'especifica utilitzant l'opció **shares\_CPU** amb l'ordre **mkwpar** o l'ordre **chwpar**.

#### **Assignació basada en percentatges**

El percentatge de CPU o de memòria per assignar a la WPAR ve determinat pels següents valors especificats per l'usuari:

#### **min%**

La quantitat mínima d'un recurs que ha d'estar disponibles per la WPAR. Si el consum real és inferior a aquest valor, la WPAR tindrà l'accés de prioritat més elevada al recurs. Els valors possibles són de 0 a 100, el valor per defecte és 0.

#### **soft%**

La quantitat màxima d'un recurs que una WPAR pot utilitzar quan hi ha contenció per aquest recurs. Si el consum de les WPAR supera aquest valor, la WPAR tindrà l'accés de prioritat més baixa al recurs. Si no hi ha contenció pel recurs, la WPAR podrà consumir tants recursos com li calgui. Els valors possibles són de 0,01 a 100, amb un valor per defecte de 100.

#### **hard%**

La quantitat màxima d'un recurs que una WPAR pot consumir, fins i tot si no hi ha contenció. Si la classe arriba a aquest límit, no es podrà consumir cap més recurs fins que el percentatge de consum estigui per sota d'aquest límit. Els valors possibles són de 0,01 a 100, amb un valor per defecte de 100.

**Nota:** La utilització incorrecta dels límits màxims fixos pot tenir un impacte considerable en el sistema o en el rendiment de l'aplicació. Atès que imposar límits fixos pot tenir com a resultat recursos del sistema que no s'utilitzen, en la majoria de casos, els límits flexibles són més apropiats.

### <span id="page-18-0"></span>**Particions de càrrega de treball versionades**

Una partició de càrrega de treball versionada (WPAR) proporciona un entorn de temps d'execució de versió diferent del sistema global.

El suport per a les WPAR versionades de l'AIX 5.2 o l'AIX 5.3 necessita la instalvlació de productes de programes amb llicència addicionals:

- AIX 5.2 particions de càrrega de treball per l'AIX 7
- v AIX 5.3 particions de càrrega de treball per l'AIX 7

Les WPAR versionades tenen algunes limitacions si es comparen amb les WPAR de sistema locals. Una WPAR versionada té un entorn de temps d'execució d'una copia de seguretat del sistema d'AIX més antic i s'executa en un sistema global amb un nivell més nou d'AIX. Les ordres i biblioteques de l'AIX dins de la WPAR admeten la sintaxi i la semàntica del nivell més antic d'AIX, tot i que el kernel d'AIX del sistema s'executi a un nivell més nou. No cal que les aplicacions que s'executen a la WPAR versionada sàpiguen que el sistema global té una versió diferent. Això no obstant, hi ha algunes limitacions pel que fa a l'execució de qualsevol WPAR que poden afectar algunes aplicacions.

Una còpia de seguretat **mksysb** d'un sistema que executa la versió anterior de l'AIX es fa servir per crear la WPAR versionada.

Les aplicacions que s'executen en una WPAR versionada utilitzen les ordres i biblioteques dels fitxers del sistema operatiu on es va realitzar la còpia de seguretat per crear la WPAR versionada. Si teniu aplicacions que no estan certificades a versions més noves del sistema operatiu de l'AIX, les ordres i biblioteques de la WPAR versionada proporcionen una forma d'executar-les a l'entorn original de l'AIX a sobre un kernel d'AIX 7.1. Aquest tipus de configuració permet executar aquestes aplicacions en el programari actual disponible que pot no admetre l'ús del nivell més antic d'AIX com a sistema operatiu base. Una WPAR versionada sempre es una WPAR de sistema i no es comparteix. Les WPAR versionades tenen sistemes de fitxers /opt i /usr amb permís d'escriptura.

Els panells SMIT per administrar WPAR gestionades estan disponibles utilitzant el camí d'accés ràpid de SMIT **vwpar**.

### **Requisits per les WPAR versionades**

Hi ha alguns requisits de sistema quan creeu WPAR versionades.

- Les WPAR versionades només admeten maquinari POWER7 i POWER8.
- v Requisits per a les particions de càrrega de treball versionades de l'AIX 5.2:
	- Les WPAR d'AIX 5.2 només es poden instalvlar en un sistema operatiu AIX 7.1 o posterior. A més a més, la versió 1.1.2 del paquet vwpar.images ha d'estar instal·lat al sistema operatiu AIX 7.1 al nivell de tecnologia 2 o superior.
	- El nivell mínim de l'AIX 5.2 que es pot utilitzar en una partició de càrrega de treball de l'AIX 5.2 és l'AIX 5.2 amb nivell de tecnologia 10 i Service Pack 8. Per tant, qualsevol imatge de còpia de seguretat que s'utilitzi per crear una WPAR d'AIX 5.2 ha de ser d'un sistema AIX 5.2 que està executant la versió més recent.
- v Requisits per a les particions de càrrega de treball versionades de l'AIX 5.3:
	- Les WPAR d'AIX 5.3 només es poden instalvlar en un sistema operatiu AIX 7.1 amb nivell de tecnologia 1 o posterior. A més a més, la versió 1.1.2 del paquet vwpar. images ha d'estar instal·lat al sistema operatiu AIX 7.1 al nivell de tecnologia 2 o superior.
	- El nivell mínim d'AIX 5.3 que es pot utilitzar a una partició de càrrega de treball d'AIX 5.3 és l'AIX 5.3 amb nivell de tecnologia 12 i Service Pack 4 o superior. Per tant, qualsevol imatge de còpia de seguretat que s'utilitzi per crear una WPAR d'AIX 5.3 ha de ser des d'un sistema AIX 5.3 que està executant el nivell de tecnologia 12 i el Service Pack 4 o superior.

#### **Conceptes relacionats**:

<span id="page-19-0"></span>["Programari addicional necessari per Live Application Mobility de WPAR versionades" a la pàgina 15](#page-22-0) Si heu creat una WPAR versionada apta per a punt de comprovació, heu d'instal·lar el programari addicional següent abans d'iniciar una operació de mobilitat al sistema operatiu d'AIX.

### **Instal**v**lació del suport de la WPAR versionada**

El producte de partició de càrrega de treball versionada associada al nivell de la WPAR d'AIX que heu de crear, ha d'estar instal·lat al sistema.

El suport del producte conté les imatges d'instalvlació necessàries per donar suport a la creació de la particions de càrrega de treball versionada, juntament amb el programari opcional que ofereix el suport per l'eina System Management Interface Tool (SMIT) per crear i gestionar WPAR versionades.

Per instal·lar el suport de la imatge necessari per les WPAR versionades des del CD, utilitzeu l'ordre següent: installp -acXY -d /dev/cd0 vwpar.images

Si heu comprat i instal·lat IBM Systems Director amb el plug-in de Workload Partition Manager i voleu utilitzar Live Application Mobility per moure WPAR versionades d'AIX d'un sistema a un altre, aleshores totes les imatges vwpar.images del nivell de la WPAR versionada que es mou han d'estar instalvlades a qualsevol sistema on es vulgui moure la WPAR versionada.

### **Restriccions i limitacions en una WPAR versionada**

Una WPAR versionada proporciona un entorn de temps d'execució de versió diferent del sistema global. Les WPAR versionades tenen algunes limitacions si es comparen amb les WPAR de sistema locals.

Les limitacions de funcions dins d'una WPAR versionada són:

- v Els sistemes de fitxers no es poden compartir amb altres WPAR.
- v les ordres i les característiques que no s'admeten a l'entorn d'e temps d'execució de la versió de l'AIX no s'admeten a la WPAR, tot i que poden estar disponibles al sistema global.
- v Els adaptadors no es poden exportar a una WPAR versionada.
- v Si s'ha creat un rootvg WPAR, no s'admeten els sistemes de fitxer JFS estàndards. Els sistemes de fitxers JFS de la imatge del sistema es converteixen en sistemes de fitxers JFS2 quan es creen els sistemes de fitxers al grup de volums arrel propietat de la WPAR.
- v Algunes ordres de l'entorn de l'AIX 7.1 substitueixen ordres de l'entorn original de l'AIX que omplia la WPAR versionada, inclosos, però sense limitació, els següents tipus d'ordres:
	- Ordres de sistemes de fitxers
	- Ordres de volum lògic
	- Ordres de rendiment del sistema

Per veure els fitxers d'una WPAR versionada que s'han substituït per programes locals o alternatius, executeu l'ordre següent a la WPAR versionada:

ODMDIR=/usr/lib/objrepos odmget file\_overlay | awk '\$1=="path" {print \$3}'

Si teniu AIX 5.2 Workload Partitions per l'AIX 7 versió 1.1.0, executeu l'ordre següent: ODMDIR=/usr/lib/objrepos odmget overlay | awk '\$1=="path" {print \$3}'

Al contrari que les WPAR de sistema local, les aplicacions que s'executen en una WPAR versionada poden accedir a un nombre de símbols limitat a través de la interfície /dev/kmem en el mode només de lectura. Els símbols accessibles són els següents:

- avenrun
- cpuinfo
- enter\_dbg
- iostat
- <span id="page-20-0"></span>• pacefork
- sysinfo
- tickadj
- **v\_exempt\_secs**
- v\_min\_process
- v\_repage\_hi
- v v\_repage\_proc
- v\_sec\_wait
- vmminfo

Les particions de càrrega de treball versionades utilitzen els mètodes de configuració de dispositiu de la partició lògica global (LPAR) perquè depenen dels programes de control dels dispositius del kernel i, per tant, han de tenir una versió compatible. No obstant això, existeixen dades de configuració de dispositius predefinits dels quals depenen els mètodes de configuració, que es desen separadament a una WPAR, perquè totes les WPAR versionades són WPAR desconnectades amb les còpies privades del sistema de fitxers **/usr**, el qual emmagatzema les dades de configuració de dispositius. Això pot causar problemes si les dades de dispositius predefinits de la WPAR no estan sincronitzades amb les dades corresponents de la LPAR, perquè les dades que depenen dels mètodes de configuració poden ser incorrectes o poden faltar. Aquesta condició de no sincronització ocorre quan s'actualitza la LPAR global i aquestes actualitzacions inclouen dades de dispositiu predefinides noves o alterades. També pot passar si els nivells de base de la LPAR global són més recents que els del lliurament d'AIX, els quals eren actuals quan es va enviar el producte **vwpar**. Durant la instalvlació dels catàlegs de fitxers **vwpar** a la WPAR, les actualitzacions estàtiques per les dades de dispositius predefinits no inclouen les dades més recents. Les dades de configuració de dispositiu predefinit a la WPAR poden sincronitzar-se amb la LPAR global mitjançant l'opció **-c** de l'ordre **syncwpar**.

#### **Conceptes relacionats**:

["Restriccions i limitacions de l'entorn WPAR" a la pàgina 2](#page-9-0) Aquesta secció llista quines són les restriccions i limitacions a l'entorn de la WPAR.

### **Creació d'una WPAR**

Podeu crear una nova WPAR versionada amb l'ordre **mkwpar**.

Nota: L'ordre mkwpar no està suportada en un sistema que tingui instal·lada la base informàtica fiable (Trusted Computing Base - TCB).

Cada WPAR té un entorn de xarxa aïllat amb adreces IP úniques i un nom de sistema principal únic. Podeu accedir a les WPAR mitjançant programes estàndard de xarxa, com són el telnet, l'FTP i el rlogin (segons els serveis que s'estiguin executant en la WPAR). Abans de crear una WPAR, heu d'iniciar la sessió com a usuari root i realitzar un dels requisits previs següents:

- v Seleccioneu un nom per la WPAR que es correlacioni amb una adreça d'IP de la xarxa.
- v Afegiu una entrada per la nova WPAR versionada al fitxer /etc/hosts del servidor. L'entrada ha d'incloure el nom de sistema principal de la WPAR i el nom de la WPAR:
	- 9.3.18.10 WPARname.austin.ibm.com WPARname

Per tal de crear una WPAR versionada, efectueu els passos següents.

1. Verifiqueu que la xarxa reconegui l'adreça de la partició de càrrega de treball escribint l'ordre següent: *host WPARname*

La informació de retorn és similar a la següent:

WPARname.austin.ibm.com is 9.3.18.10, Aliases: WPARname

Per crear una WPAR versionada heu de tenir un sistema autònom que està executant una versió d'AIX (5.2 amb Nivell tècnic (TL)10, Service Pack (SP) 8 o 5.3 amb Nivell tècnis (TL) 12 o posterior) i un conjunt d'aplicacions que voleu moure a una WPAR

2. Creeu una imatge **mksysb** de l'AIX 5.2 o un sistema AIX 5.3 que proporcioni el contingut per la vostra WPAR versionada:

mksysb -i /mksysb\_images/*backupname*

Feu que la imatge de copia de seguretat sigui accessible des del sistema de destinació on es crearà la WPAR versionada. Pot ser accés remot amb un muntatge NFS o la imatge de còpia de seguretat es pot copiar al sistema de destinació. Heu d'instal·lar el paquet bos wpars al sistema de destinació.

3. Instal·leu l'SMIT de la WPAR versionada, i les imatges d'instal·lació necessàries del suport d'instalvlació. Exemple, utilitzant NIM:

```
nimclient -o cust -a lpp_source=wparlppsource -a installp_flags=aXY -a
filesets="vwpar.images vwpar.sysmgt"
```
Un exemple de línia d'ordres: installp -qaXYd installation device vwpar.images vwpar.sysmgt

4. Configureu la WPAR executant l'ordre següent:

mkwpar -n WPARname -C -B /mksysb\_images/backupname

La sortida inicial de l'ordre **mkwpar** és similar a la següent:

```
mkwpar: Extracting file system information from backup...
mkwpar: Creating file systems...
/
Creating file system '/' specified in image.data
/bff
Creating file system '/bff' specified in image.data
/home
Creating file system '/home' specified in image.data
/opt
Creating file system '/opt' specified in image.data
/proc
 /tmp
Creating file system '/tmp' specified in image.data
 /usr
Creating file system '/usr' specified in image.data
/var
Creating file system '/var' specified in image.data
Mounting all workload partition file systems.
New volume on /mnt/my52backup.bff:
Cluster 51200 bytes (100 blocks).
   Volume number 1
   Date of backup: Wed Sep 9 13:50:34 2009
   Files backed up by name
   User root
x 5477 ./bosinst.data
x 7931 ./image.data
x 55973 ./tmp/vgdata/rootvg/backup.data
x 0 ./bff
x 0 ./bff/lost+found
x 0 ./opt
...
```
Segueix restaurant tots els fitxers de la imatge mksysb. Cada WPAR de sistema té una secció aïllada de l'espai del fitxer del sistema configurada pel directori arrel, el directori /home, el directori /usr i altres sistemes de fitxers. La creació i la configuració d'aquest espai es reflecteix en la sortida anterior a partir de l'ordre **mkwpar**. Un cop hàgiu restaurat tots els fitxers, la sortida de l'ordre **mkwpar** continua la instal·lació de diversos catàlegs de fitxers a la WPAR. Al final de la fase d'instal·lació, podeu veure una sortida similar a la següent (la sortida de mostra que apareix a continuació és de la creació d'una WPAR d'AIX 5.2):

installp: APPLYING software for: vwpar.52 7.1.0.0 .

. .

<span id="page-22-0"></span>.. << Copyright notice for vwpar.52 >> . . . . . . . Licensed Materials - Property of IBM Copyright International Business Machines Corp. 2010. All rights reserved. US Government Users Restricted Rights - Use, duplication or disclosure restricted by GSA ADP Schedule Contract with IBM Corp. .  $\dots$  .  $\leq$  End of copyright notice for cre.base  $\geq$ . . . . Finished processing all filesets. (Total time: 29 secs). +-----------------------------------------------------------------------------+ Summaries: +-----------------------------------------------------------------------------+ Installation Summary -------------------- Name **Level** Part Event Result ------------------------------------------------------------------------------ bos.wpars 7.1.0.0 USR APPLY SUCCESS bos.wpars 7.1.0.0 ROOT APPLY SUCCESS wio.common 7.1.0.0 USR APPLY SUCCESS wio.common 7.1.0.0 ROOT APPLY SUCCESS vwpar.52 7.1.0.0 USR APPLY SUCCESS vwpar.52 7.1.0.0 ROOT APPLY SUCCESS Workload partition WPARname created successfully. mkwpar: 0960-390 To start the workload partition, execute the following as root: startwpar [-v] 'WPARname'

La configuració de la WPAR de sistema haurà acabat.

#### 5. Inicieu la WPAR utilitzant l'ordre **startwpar**.

#### **Conceptes relacionats**:

["Configuració de WPAR d'aplicació" a la pàgina 31](#page-38-0) Podeu crear i configurar WPAR d'aplicacions utilitzant l'ordre **wparexec** i l'ordre **chwpar**.

#### **Programari addicional necessari per Live Application Mobility de WPAR versionades**

Si heu creat una WPAR versionada apta per a punt de comprovació, heu d'instal·lar el programari addicional següent abans d'iniciar una operació de mobilitat al sistema operatiu d'AIX.

• IBM Systems Director amb el plug-in de Workload Partition Manager

Si heu comprat i instal·lat IBM Systems Director amb el plug-in de Workload Partition Manager i voleu utilitzar Live Application Mobility per moure WPAR versionades d'un sistema a un altre, aleshores la vwpar.images pel nivell de la WPAR versionada ha d'estar instalvlada a qualsevol sistema on es vulgui moure la WPAR versionada.

#### **Preparació d'una WPAR d'AIX 5.2 versionada per Live Application Mobility**

Per les particions de càrrega de treball d'AIX 5.2, s'ha de crear primer la WPAR versionada i, aleshores, s'ha d'aplicar el programari següent a cada entorn de la WPAR que s'ha de configurar per la mobilitat activa:

- $\cdot$  APAR IZ72315
- APAR IZ90201

Les actualitzacions del sistema necessàries per preparar una partició de càrrega de treball versionada d'AIX 5.2 per Live Application Mobility s'inclouen al suport del producte de la WPAR d'AIX 5.2 al

directori aix52\_updates. Per copiar aquestes imatges a la WPAR d'AIX 5.2 versionada, munteu el suport del producte en un directori del sistema global i, a continuació, copieu totes les imatges del directori aix52\_updates a la WPAR d'AIX 5.2, com ara en l'exemple següent per la WPAR d'AIX 5.2 my52wpar:

# mount -vcdrfs /dev/cd0 /mnt

# startwpar my52wpar

# mkdir /wpar/my52wpar/tmp/aix52\_updates

# cp /mnt/aix52\_updates/\* /wpar/my52wpar/tmp/aix52\_updates

Inicieu la sessió en una WPAR i apliqueu les actualitzacions: my52wpar# install\_all\_updates -d /tmp/aix52\_updates

El programari per APAR IZ72315 i APAR IZ90201 està inclòs al suport de la instalvlació del producte al directori /aix52\_updates.

#### **Preparació d'una WPAR d'AIX 5.3 versionada per Live Application Mobility**

Per les particions de càrrega de treball d' AIX 5.3, el programari per habilitar Live Application Mobility per una WPAR d'AIX 5.3 es pot aplicar al sistema AIX 5.3al qual deriva la imatge de còpia de seguretat del sistema o es pot aplicar a la particions de càrrega de treballAIX 5.3. Heu d'aplicar l'actualització del programari següent abans de poder habilitar Live Application Mobility per la particions de càrrega de treball d'AIX 5.3 :

• APAR IZ89583

APAR IZ89583 està disponible a través dels canals de suport normals de l'AIX 5.3.

#### **Informació relacionada**:

["Requisits per les WPAR versionades" a la pàgina 11](#page-18-0) Hi ha alguns requisits de sistema quan creeu WPAR versionades.

#### **Consideracions de sistema de fitxers i xarxa de WPAR versionada**

**Consideracions del sistema de fitxers**: Per defecte, les característiques del sistema de fitxers per una WPAR versionada s'obtenen de les característiques del sistema d'origen on la còpia de seguretat del qual es va realitzar. Les característiques del volum lògic de la còpia de seguretat no s'utilitzen per defecte. El senyalador **-M** de **mkwpar** es podria utilitzar per definir les característiques del sistema de fitxers en una WPAR regular. És responsabilitat de l'administrador determinar la quantitat d'espai necessària per la WPAR si s'utilitza **-M**.

Les opcions addicionals que es poden utilitzar per controlar les característiques del sistema de fitxers d'una WPAR versionada són aquestes:

**-g** Defineix el grup de volums per defecte per utilitzar a la WPAR. El valor per defecte és rootvg.

#### **-L shrink=yes**

Utilitza només l'espai del sistema de fitxers mínim per la WPAR.

#### **-L ignore\_lvs=no**

Utilitza les característiques de volum lògic de la còpia de seguretat per la WPAR. Utilitzeu aquesta opció només si teniu un bon coneixement de LVM, perquè les característiques de la còpia de seguretat poden entrar en conflicte amb els volums lògics al sistema de destinació.

#### **-L image\_data=none**

Passa per alt totes les característiques del sistema de fitxers de la còpia de seguretat. En aquest cas, cal que hi hagi especificacions de muntatge **-M** pels sistemes de fitxers base (/, /usr /opt, /home, /tmp, i /var) o bé s'utilitzen les característiques per defecte a la WPAR regular.

**Consideracions de la xarxa:** No es conserven les característiques de la xarxa d'un sistema restaurat. Les característiques de la xarxa s'estableixen des de les especificacions del nom de la xarxa i del sistema principal que es van utilitzar quan el sistema va crear la WPAR versionada.

### <span id="page-24-0"></span>**Dispositius de les WPARWPAR**

El sistema operatiu de l'AIX admet diferents tipus de dispositius, tot i que el suport per als dispositius a la WPAR està limitat als dispositius d'emmagatzematge connectats per fibra, adaptadors de canal de fibra i discs virtuals de Small Computer System Interface (SCSI).

#### **WPAR inactiva**

Amb una WPAR inactiva, un dispositiu d'emmagatzematge es pot assignar i desassignar a qualsevol número de WPAR. La primera WPAR que comença pren la propietat del dispositiu, això significa que el dispositiu es desconfigurarà de l'entorn global i es tornarà a configurar a la WPAR. No podeu fer cap canvi de configuració en el dispositiu en l'entorn global quan s'està utilitzant a la WPAR. No hi ha restriccions per eliminar un dispositiu d'una WPAR inactiva.

#### **WPAR activa**

Hi ha dues maneres d'assignar un dispositiu a una WPAR activa.

- v Si un dispositiu no s'està utilitzant en una altra WPAR, l'ordre **cfgmgr** assigna el dispositiu a la WPAR i fa que el dispositiu estigui disponible per utilitzar-lo a la WPAR.
- v Si el dispositiu s'està utilitzant a una altra WPAR, s'afegeix a la configuració de fitxer de la WPAR. La WPAR no podrà accedir a aquest dispositiu perquè ja l'està utilitzant una altra WPAR.

Quan una WPAR activa té el control d'un dispositiu, aquest es troba en l'estat definit en l'entorn global.Mentre el dispositiu estigui en l'entorn global, no s'hi podran fer operacions de configuració. Ordres com **mkdev, chdev, rmdev,** i **cfgmgr** no funcionaran en el dispositiu. Per tal que l'entorn global controli el dispositiu, aquest ha d'estar desassignat de la WPAR que el controla.

#### **Dispositius d'emmagatzematge admesos**

Els dispositius de disc admesos en una WPAR inclou tots els dispositius de disc FibreChannel admesos per l'AIX versió 7.1 i que utilitzen el programa de control de dispositiu **scsidisk** amb el programari multicamí AIX Multiple Path I/O (MPIO) (PCM per defecte). Inclouen els sistemes d'emmagatzematge següents:

- IBM System Storage DS3400
- IBM System Storage DS4200
- IBM TotalStorage DS4300 (FAStT600)
- IBM TotalStorage DS4500 (FAStT900)
- IBM System Storage DS4700
- IBM System Storage DS4800
- IBM System Storage DS5100
- IBM System Storage DS5300
- IBM XIV Storage System

Els dispositius de cinta admesos en una WPAR són tots els tipus de dispositius FibreChannel que estiguin admesos a l'AIX versió 7.1 i que utilitzin el programa de control de dispositiu **sctape**.

**Nota:** El programa de control de dispositiu **atape** no està admès.

#### **Limitacions del dispositiu d'emmagatzematge WPAR**

Les limitacions següents s'apliquen als dispositius d'emmagatzematge WPAR.

- v Un dispositiu d'emmagatzematge només es pot exportar a una única WPAR activa.
- v El sistema de fitxers JFS2 s'ha d'utilitzar per a dispositius d'emmagatzematge de disc.
- <span id="page-25-0"></span>• Per utilitzar la funció de dispositiu d'emmagatzematge WPAR, s'han d'instal·lar els paquets wio.common i wio.fcp.
- v Les WPARWPAR amb dispositius d'emmagatzematge no s'admeten en entorns d'usuari no root.

#### **Conceptes relacionats**:

["Dispositius" a la pàgina 3](#page-10-0)

Per tal que hi hagi un bon funcionament, algunes aplicacions necessiten que s'utilitzin dispositius del sistema.

["WPAR de grup de volums arrel" a la pàgina 7](#page-14-0)

Un sistema WPAR que estigui configurat amb el seu propi grup de volums root a més d'un dispositiu d'emmagatzematge dedicat s'anomena un WPAR rootvg. La configuració d'un WPAR rootVG dóna l'administrador de WPAR el control complet de la gestió dels dispositius d'emmagatzematge exportats a WPAR, els grups de volums d'aquests dispositius i els volums lògics i els sistemes de fitxers d'aquests grups de volums. Un sistema WPAR que no és una WPAR rootvg no té el seu propi grup de volums root, però té sistemes de fitxers creats a volums lògics creats fora del grup de volum root del sistema global.

### **Desplegar un dispositiu d'emmagatzematge**

Un dispositiu es pot assignar a una WPAR quan es crea la WPAR o es pot afegir a la WPAR posteriorment.

Per desplegar un dispositiu a una WPAR, podeu fer servir l'ordre **mkwpar -D** o **chwpar -D**.

Per tal d'assignar un dispositiu a una WPAR, el dispositiu s'ha de trobar en l'estat disponible o en definit en l'entorn global.

Els sistemes WPAR poden importar un o més dispositius d'emmagatzematge. Els grups de volums que no siguin rootvg, els volums lògics i els sistemes de fitxers es poden crear i gestionar en dispositius d'emmagatzematge importats des de la WPAR.

Un dispositiu d'emmagatzematge es desplega en una WPAR seguint els passos següents:

- v Feu servir l'ordre **mkwpar** o **chwpar** per assignar un dispositiu a una WPAR.
- v El dispositiu s'exporta automàticament a la WPAR quan s'inicia la WPAR.
- v El dispositiu s'importa automàticament quan s'engega la WPAR amb l'ordre **cfgmgr**.

Una vegada s'ha exportat el dispositiu a la WPAR, l'estat del dispositiu es llista com a Definit i no està disponible a l'entorn global fins que no es desexporti mitjançant alguna d'aquestes ordres: **chwpar -K -D** o **stopwpar**.

#### **Informació relacionada**:

Ordre lsdev Ordre chwpar

#### Ordre mkwpar

### **Assignació d'un dispositiu**

El procés d'assignació consisteix en proporcionar un dispositiu d'emmagatzematge que WPAR pugui utilitzar.

Un dispositiu pot estar assignat a una WPAR en el moment de la seva creació o s'hi pot afegir posteriorment. Per assignar un dispositiu a una WPAR, el dispositiu ha d'estar en un estat disponible o en un estat definit a l'entorn global.

Per consultar l'estat del dispositiu, executeu l'ordre següent: lsdev -l <*device*>

<span id="page-26-0"></span>Un dispositiu es pot assignar a més d'una WPAR, però només el pot utilitzar una WPAR cada vegada. Per tal d'assignar un dispositiu quan creeu la WPAR, executeu l'ordre següent: mkwpar -D devname=<device name> -n <wpar name>

Per a una WPAR rootvg, s'ha d'especificar el dispositiu per retenir el rootvg, tal com es mostra a l'exemple següent:

mkwpar -D devname=<device name> rootvg=yes -n <wpar name>

Es pot repetir el paràmetre **-D** per especificar diversos dispositius d'emmagatzematge. L'atribut *devid* es pot utilitzar si es coneix l'identificador de dispositiu únic del dispositiu d'emmagatzematge. No obstant això, els atributs *devid* i *devname* no es poden especificar junts.

mkwpar -D devid=<unique device id> -n <wpar name>

Per tal d'assignar un dispositiu a una WPAR existent, executeu l'ordre següent: chwpar -D devname=<device name> <wpar name>

Es poden assignar discs addicionals a un grup de volums root d'una WPAR amb l'ordre següent: chwpar -D devname=<device name> rootvg=yes <wpar name>

Quan assigneu un dispositiu d'emmagatzematge a un WPAR actiu, el dispositiu s'exporta a la WPAR a menys que no s'hagi exportat prèviament. Per importar el nou dispositiu assignat a la WPAR, invoqueu l'ordre **cfgmgr** a la WPAR.

Es pot assignar un dispositiu d'emmagatzematge a més d'una WPAR. No obstant això, el dispositiu només es pot exportar a una WPAR cada vegada. El dispositiu, doncs, s'exporta a la WPAR que s'inicia primer. Una vegada s'ha exportat a la WPAR, l'estat ampliat del dispositiu es llista com a Exportat. Per veure l'estat ampliat del dispositiu, executeu l'ordre **lsdev** amb el nou indicador **-x**: lsdev -x -l hdisk1

Es mostrarà un missatge semblant a l'exemple següent: hdisk1 Exported 01-08-02 MPIO Other DS4K Array Disk

### **Desassignació d'un dispositiu**

Per desassignar un dispositiu d'emmagatzematge d'una WPAR existent, executeu l'ordre següent des de l'entorn global:

chwpar -K -D devname=<device name> <wpar name>

Quan es desassigna un dispositiu d'emmagatzematge d'una WPAR activa, el dispositiu s'elimina de la configuració de la WPAR. Quan es desassigna un dispositiu d'emmagatzematge d'una WPARactiva, l'ordre **chwpar** intenta desconfigurar el dispositiu. Si s'utilitza el dispositiu, l'operació de desconfiguració i l'ordre per eliminar el dispositiu de la WPAR fallen. Quan l'ordre és satisfactòria, el dispositiu de la WPAR canvia de l'estat disponible a l'estat definit.

#### **Informació relacionada**:

Ordre chwpar Ordre lsdev

### **Configuració d'un dispositiu a WPAR**

Cada dispositiu configurat a la WPAR té una entrada de l'Object Data Manager (ODM) a la WPAR.

El dispositiu d'emmagatzematge té un dispositiu superior que és un dispositiu virtualitzat. No podeu fer cap canvi de configuració en el dispositiu superior en la WPAR, o modificar cap camí d'accés de gestió del dispositiu.

<span id="page-27-0"></span>Les ordres següents s'utilitzen per configurar i gestionar l'entorn global i per configurar i gestionar dispositius en la WPAR:

- v **cfgmgr**
- v **chdev**
- v **lsattr**
- v **lsdev**
- v **lspath**
- v **mkdev**
- v **rmdev**

#### **Informació relacionada**:

Ordre mkdev Ordre chdev Ordre rmdev Ordre lsdev Ordre cfgmgr Ordre lsattr Ordre lspath

### **Gestió dels sistemes de fitxers per a un dispositiu**

Quan el dispositiu es configura en la WPAR rootvg, les ordres que s'utilitzen per crear i gestionar els grups de volums, els volums lògics i els sistemes de fitxers funcionen de la mateixa manera que en l'entorn global.

Per crear i modificar grups de volums, utilitzeu les ordres següents:

- exportvg
- extendvg
- importvg
- v **mkvg**
- reducevg

Per crear i modificar volums lògics, utilitzeu les ordres següents:

- v **chlv**
- v **mklv**

Per crear i modificar sistemes de fitxers, utilitzeu les ordres següents:

- v **chfs**
- v **mkfs**

Per obtenir més informació sobre les ordres, consulteu [Ordres.](http://publib.boulder.ibm.com/infocenter/aix/v7r1/index.jsp)

#### **Informació relacionada**:

Ordre mkvg Ordre importvg Ordre exportvg Ordre extendvg Ordre reducevg Ordre chlv Ordre mklv

<span id="page-28-0"></span>Ordre mkfs Ordre chfs

### **WPAR d'aplicacions**

Les particions de càrrega de treball d'aplicacions (WPAR) proporcionen un entorn per aïllar aplicacions i els seus recursos amb la finalitat d'habilitar el punt de comprovació, el reinici i la reassignació a nivell de l'aplicació.

Les WPAR d'aplicacions tenen menys ús en els recursos del sistema que les WPAR de sistemes. Les WPAR d'aplicació no necessiten la seva pròpia instància de serveis de sistema.

### **Sistemes de fitxers per a les WPAR d'aplicacions**

Les WPAR d'aplicacions comparteixen l'espai de nom del sistema de fitxers de l'entorn global. Quan es crea una aplicació WPAR, tindrà accés a tots els muntatges disponibles al sistema de fitxers de l'entorn global.

Si calen dependències addicionals, podeu personalitzar la WPAR durant la creació utilitzant l'ordre **wparexec** amb l'opció **-M**. Els tipus de sistema de fitxers que reben suport per les WPAR d'aplicacions inclouen els mateixos tipus que les WPAR de sistema, amb l'excepció que no es poden crear sistemes de fitxers mitjançant l'ordre **wparexec**. Si cal un sistema fe fitxers local independent, haureu de crear-lo abans de crear la WPAR de l'aplicació.

#### **Tasques relacionades**:

["Configuració de directoris i sistemes de fitxers per les WPAR d'aplicacions" a la pàgina 32](#page-39-0) Les WPAR d'aplicacions comparteixen sistemes de fitxers amb l'entorn global. Podeu utilitzar el senyalador **-M** per l'ordre **wparexec** per tal de configurar directoris i sistemes de fitxers.

### **Configuració de WPAR de sistema**

Podeu crear i configurar WPAR de sistema utilitzant l'ordre **mkwpar** i l'ordre **chwpar**.

Quan creeu una WPAR de sistemes, s'emmagatzemarà un perfil de configuració a la base de dades de la WPAR. Podeu exportar aquest perfil per crear un fitxer d'especificació que contingui exactament la mateixa informació de configuració per la WPAR. Totes les WPAR les ha de crear un administrador autoritzat en l'entorn global.

**Nota:** Aquests temes proporcionen exemples específics sobre com executar les ordres relacionades amb les WPAR. Si desitgeu la documentació completa de totes les opcions d'una ordre en concret, consulteu la informació relacionada amb la tasca corresponent.

#### **Informació relacionada**:

Instalvlació i gestió de programari amb WPAR desconnectades

### **Creació d'una WPAR de sistema**

Podeu crear una nova WPAR de sistema amb l'ordre **mkwpar**.

Cada WPAR té un entorn de xarxa aïllat amb adreces IP úniques i un nom de sistema principal únic. Podeu accedir a les WPAR mitjançant programes estàndard de xarxa, com són el telnet, l'FTP i el rlogin (segons els serveis que s'estiguin executant en la WPAR). Abans de crear una WPAR, haurieu d'iniciar la sessió com a usuari root i completar un dels requisits previs següents:

- v Trieu un nom per la WPAR que es correlacioni amb una adreça d'IP de la xarxa.
- v Afegiu una entrada per la nova WPAR de sistema al fitxer /etc/hosts del servidor. L'entrada hauria d'incloure el nom de sistema principal de la WPAR i el nom de la WPAR tal com s'indica a continuació:

9.3.18.10 *WPARname.austin.ibm.com WPARname*

Per tal de crear una WPAR de servidor, efectueu els passos següents.

1. Verifiqueu que la xarxa reconegui l'adreça de la partició de càrrega escribint l'ordre següent: #host *WPARname*

La informació de retorn hauria de ser similar a la següent: *WPARname*.austin.ibm.com is 9.3.18.10, Aliases: *WPARname*

2. Configureu la WPAR executant l'ordre següent: mkwpar -n *WPARname*

La sortida inicial de l'ordre **mkwpar** hauria de ser similar a la següent:

```
mkwpar -n WPARname mkwpar:
Creating filesystems...
     /
     /home
     /opt
     /proc
     /tmp
     /usr
     /var
populate: Mounting all workload partition file systems
x ./usr
x ./lib
x ./audit
x ./dev
x ./etc
x ./etc/check_config.files
x ./etc/consdef
x ./etc/cronlog.conf
x ./etc/csh.cshrc
x ./etc/csh.login
x ./etc/dlpi.conf
x ./etc/dumpdates
x ./etc/environment
x ./etc/ewlm
x ./etc/ewlm/limits
x ./etc/filesystems
x ./etc/group
x ./etc/inittab
x ./etc/magic
x ./etc/motd
...
```
Cada WPAR de sistema té una secció aïllada de l'espai del fitxer del sistema configurada pel directori arrel, el directori /home, el directori /usr i altres sistemes de fitxers. La creació i la configuració d'aquest espai es reflecteix en la sortida anterior a partir de l'ordre **mkwpar**. La informació de retorn de l'ordre **mkwpar** continua amb una sortida similar a la següent:

```
x ./home
x ./home/guest
x ./home/lost+found
+-----------------------------------------------------------------------------+
Pre-installation Verification...
+-----------------------------------------------------------------------------+
Verifying selections...done
Verifying requisites...done
Results...
SUCCESSES
```

```
---------
Els catàlegs de fitxers que apareixen llistats en aquesta secció
han passat la verificació de preinstal•lació i s'instal•laran.
...
```
Cada partició de càrrega de treball del sistema té el seu propi directori /dev. La creació i la configuració d'aquest espai es reflecteix en la sortida populate: Exporting workload partition devices de l'ordre **mkwpar**. No tots els dispositius del sistema es poden compartir amb les WPAR de forma que el directori /dev de la WPAR és una versió pobra del directori /dev en l'entorn global. L'ordre **mkwpar** continua després amb la instalvlació de diversos catàlegs de fitxers del sistema base AIX a la WPAR. Al final de la fase d'instal·lació, haurieu de poder veure una sortida similar a la següent:

Finished processing all filesets. (Total time: 1 mins 4 secs).

Please wait...

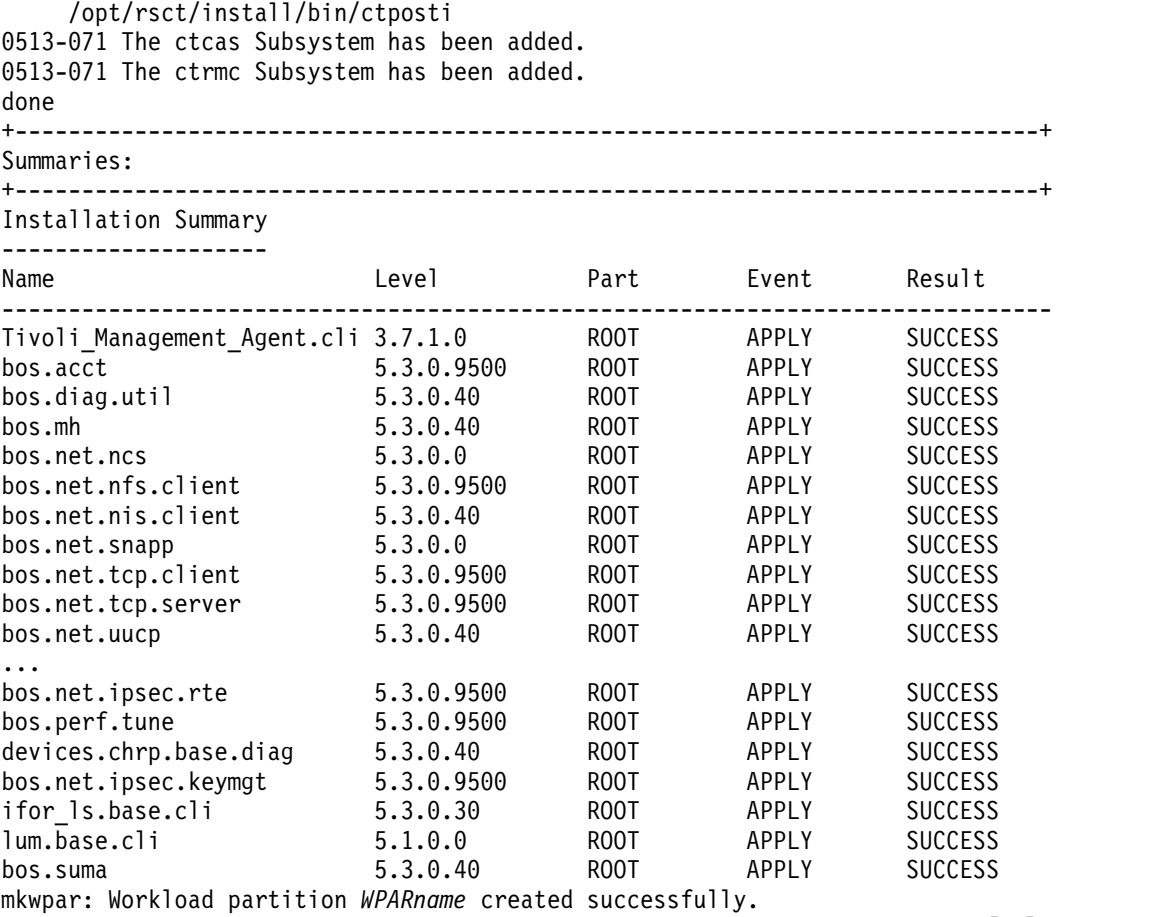

To start the workload partition, execute the following as root: startwpar [-v] '*WPARname*'

La configuració de la WPAR de sistema haurà acabat.

#### **Creació d'una WPAR com a còpia de sistema**

En lloc d'instal·lar una WPAR amb el conjunt de fitxers per defecte, podeu crear una WPAR com a còpia d'un sistema ja existent.

El mètode per defecte per crear una WPAR omple la nova partició amb el conjunt de fitxers d'instal·lació, fitxers de configuració del sistema i sistemes de fitxers per defecte. Un mètode alternatiu pot crear una WPAR com una còpia d'un sistema ja existent.

<span id="page-31-0"></span>Es pot crear una còpia de sistema de WPAR com a còpia del sistema en execució o es pot crear des una imatge de còpia de seguretat del sistema.

La WPAR que s'ha creat com una còpia de sistema que conté tots els fitxers i sistemes de fitxers des el grup de volums arrel d'origen, té les següents excepcions:

- v Els conjunts de fitxers que s'han marcat com a no visibles a la WPAR des el sistema global o la imatge de còpia de seguretat del sistema s'eliminen des la WPAR si no és que **-T preserve\_private=yes** s'especifiquen a la línia d'ordre **mkwpar** o l'atribut **preserve\_private** d'una stanza **copy\_controls** es defineix en *sí* al fitxer d'especificació de la WPAR.
- v Els sistemes de fitxers que estan associats amb les WPAR d'un sistema en execució s'exclouen d'una còpia de sistema WPAR que s'ha creat des un sistema si no s'ha especificat **-T preserve\_wpars=yes** a l'ordre **mkwpar** o l'atribut **preserve\_wpars** d'una stanza **copy\_controls** que s'ha definit en sí a un fitxer d'especificació. WPAR. S'ignora l'atribut **preserve\_wpars** quan es crea una WPAR des una imatge de còpia de seguretat del sistema.
- v No es copia la informació de dispositiu personalitzada des l'origen a la WPAR. La informació de dispositiu personalitzada amb la WPAR mostra els dispositius que hi ha disponibles per la WPAR.

S'ha creat una còpia de sistema WPAR des una imatge de còpia de seguretat del sistema ha de ser el mateix nivell de sistema que el sistema amfitrió abans que s'iniciï WPAR o estigui actiu. Si els nivells no són compatibles, l'administrador haurà d'utilitzar l'ordre **syncwpar** per portar la WPAR al nivell del sistema amfitrió. El nivell inicial de la imatge de còpia de seguretat del sistema ha des ser com a mínim l'AIX 4.3.3.

Les opcions **-G** i **-x** a les ordres de còpia de seguretat de sistema habiliten l'ús de la imatge de còpia de seguretat del sistema per tal que creï una còpia de sistema WPAR. Només és necessari el senyalador **-x** si els sistemes de fitxers /usr i /opt s'han d'excloure de la imatge de còpia de seguretat del sistema per crear una WPAR compartida des una còpia de sistema.

#### **Conceptes relacionats**:

["Còpia de sistema de les WPAR" a la pàgina 8](#page-15-0)

Una *còpia de sistema de WPAR* és un sistema WPAR que es crea copiant els fitxers des d'un grup de volums arrel d'un sistema ja existent d'AIX o una imatge de còpia de seguretat del sistema d'AIX.

#### **Informació relacionada**:

Ordre mkcd Ordre mkdvd

Ordre mksysb

Ordre mkszfile

Ordre mkwpar

Ordre syncwpar

#### **Creació d'una còpia de sistema WPAR des una imatge de còpia de seguretat del sistema:**

La creació d'una còpia de sistema WPAR des una imatge de còpia de seguretat d'un sistema que té una estructura i una configuració semblants i és més fàcil que crear i configurar una WPAR manualment.

Per crear un sistema WPAR com a còpia d'una imatge de còpia de seguretat, escriviu l'ordre següent on el *device* representa un fitxer o un dispositiu que conté una imatge de còpia de seguretat del sistema d'AIX que han creat **mksysb**, **mkcd** o **mkdvd**:

**mkwpar -t -B** *device* **-n** *WPARname*

#### **Tasques relacionades**:

["Creació d'una còpia de sistema WPAR des el sistema en execució" a la pàgina 25](#page-32-0) La creació d'una còpia de sistema WPAR basada en un sistema en execució, és una manera senzilla de crear una WPAR que no pas configurar-la manualment.

#### <span id="page-32-0"></span>**Creació d'una còpia de sistema WPAR des el sistema en execució:**

La creació d'una còpia de sistema WPAR basada en un sistema en execució, és una manera senzilla de crear una WPAR que no pas configurar-la manualment.

Per crear un sistema WPAR com a còpia del sistema en execució actual, utilitzeu un dels mètodes següents:

- v Introduïu l'ordre **mkwpar** amb l'opció **-t mkwpar -t [-l] -n** *WPARname*
- v Establiu l'atribut general **system\_copy** en *sí* en un fitxer d'especificació WPAR.

system\_copy=yes

#### **Tasques relacionades**:

["Creació d'una còpia de sistema WPAR des una imatge de còpia de seguretat del sistema" a la pàgina 24](#page-31-0) La creació d'una còpia de sistema WPAR des una imatge de còpia de seguretat d'un sistema que té una estructura i una configuració semblants i és més fàcil que crear i configurar una WPAR manualment.

### **Denominació de les WPAR de sistema**

Heu d'indicar un nom per les WPAR de sistema. Podeu escriure un nom utilitzant l'ordre **mkwpar** amb el senyalador **-n**.

Podeu especificar el nom de les WPAR de sistema utilitzant l'ordre següent:

mkwpar -n *nom\_wpar*

També podeu canviar el nom d'una WPAR de sistema utilitzant l'ordre **chwpar**. Només podeu canviar el nom d'una WPAR de sistema quan estigui aturada en l'estat definit. Per tal de canviar el nom d'una WPAR de sistema, executeu l'ordre següent:

chwpar -n *nom\_nou nom\_antic*

**Informació relacionada**: Ordre mkwpar

Ordre chwpar

### **Inici de WPAR de sistema**

Podeu iniciar una WPAR de sistema des de l'entorn global utilitzant l'ordre **startwpar**.

Per tal d'iniciar una WPAR de sistema, executeu l'ordre següent en l'entorn global: startwpar *nom\_wpar*

També podeu iniciar una WPAR de sistema en la modalitat de manteniment. Quan s'inicia en modalitat de manteniment, es duen a terme totes les accions de l'inici de WPAR excepte la configuració de la xarxa. Podeu utilitzar aquest senyalador per evitar l'accés extern a la WPAR mentre dueu a terme el manteniment.

Per tal d'iniciar una WPAR de sistema en la modalitat de manteniment, executeu l'ordre següent en l'entorn global:

startwpar -m *nom\_wpar*

**Nota:** No podeu iniciar WPAR que facin referència a sistemes de fitxers muntats en NFS en la modalitat de manteniment.

**Informació relacionada**:

Ordre startwpar

### <span id="page-33-0"></span>**Configuració de directoris i sistemes de fitxers per a les WPAR de sistema**

Podeu alterar temporalment la ubicació per defecte dels sistemes de fitxers per una WPAR de sistema utilitzant l'ordre **mkwpar** amb l'opció **-d**.

Per defecte, els sistemes de fitxers d'una nova WPAR de sistema es troben al directori /wpars/*nom\_wpar*.

Podeu alterar temporalment la ubicació per defecte utilitzant l'ordre següent: mkwpar -n *nom\_wpar* -d /*newfs*/*nom\_wpar*

Per motius de seguretat, el directori bàsic especificat ha de complir els criteris següents:

- v El directori ha d'estar buit.
- v El directori no pot ser un sistema de fitxer enregistrat al directori /etc/filesystems.
- v El directori ha de tenir permisos de 755 (rwxr-xr-x).
- v El directori superior del directori bàsic (/*newfs*, en aquest exemple) ha de tenir permisos de 700 (rwx------).

També podeu canviar el directori bàsic d'un sistema existent WPAR, utilitzant l'ordre següent: chwpar -d /*newfs*/*newbase nom\_wpar*

S'apliquen els mateixos criteris per canviar el directori bàsic amb l'ordre **chwpar**. El directori bàsic només es pot canviar en una WPAR de sistema aturada.

#### **Personalització del sistema de fitxers per a les WPAR de sistema**

Podeu personalitzar el sistema de fitxers per a una partició de càrrega de treball del sistema (WPAR) mitjançant l'ordre **mkwpar** amb l'opció **-M**. Es poden afegir sistemes de fitxers personalitzats a una WPAR existent mitjançant l'ordre **chwpar** amb l'opció **-M**. Una WPAR pot utilitzar muntatges namefs se qualsevol tipus de sistema de fitxers que admeti la semàntica del sistema de fitxers POSIX quan es munta amb un muntatge de namefs. Si el muntatge de namefs s'utilitza per al sistema de fitxers root de la WPAR, el sistema de fitxers utilitzats ha d'admetre la creació i utilització de dispositius de caràcters i de blocs dintre de WPAR.

Es dóna suport als següents tipus de sistemes de fitxers utilitzant l'atribut **vfs** de l'opció **-M**:

- v JFS
- $\cdot$  JFS2
- $\cdot$  NFS
- Namefs

També podeu especificar que es creï un directori per comptes d'un sistema de fitxers especificant vfs=directory. Especifiqueu aquest atribut en situacions en què no vulgueu conservar una gran quantitat de sistemes de fitxers independents.

**Nota:** Si s'utilitza l'opció **-M** amb l'ordre **mkwpar** per a una WPAR de sistema rootvg o amb l'ordre **chwpar** amb una WPAR de sistema activa, l'únic valor vàlid per a l'atribut *vfs* és *namefs*.

#### **Creació d'un directori amb permís d'escriptura sota un directori compartit**

Podeu crear un directori amb permís d'escriptura sota un directori compartit fent servir l'enllaç simbòlic de l'entorn global.

Si esteu personalitzant programari en una WPAR de sistema, podria resultar útil o necessari disposar d'un directori amb permís d'escriptura sota un directori compartit de l'entorn global. Per exemple, és comú que els programaris oberts s'instal·lin, per defecte, en la jerarquia de directoris /usr/local. Per tal d'acomodar una jerarquia de directoris /usr/local amb permís d'escriptura i no compartit,

<span id="page-34-0"></span>l'administrador de l'entorn global ha de crear un directori /usr/local amb permís d'escriptura. Creeu un sistema de fitxers denominat /wpars/wparname/usr/local amb l'opció type=wparname.

#### **Conceptes relacionats**:

["Sistemes de fitxers per a les WPAR de sistema" a la pàgina 5](#page-12-0)

Les WPAR de sistema tenen els seus propis sistemes de fitxers similars als d'un sistema AIX autònom.

["WPAR de grup de volums arrel" a la pàgina 7](#page-14-0)

Un sistema WPAR que estigui configurat amb el seu propi grup de volums root a més d'un dispositiu d'emmagatzematge dedicat s'anomena un WPAR rootvg. La configuració d'un WPAR rootVG dóna l'administrador de WPAR el control complet de la gestió dels dispositius d'emmagatzematge exportats a WPAR, els grups de volums d'aquests dispositius i els volums lògics i els sistemes de fitxers d'aquests grups de volums. Un sistema WPAR que no és una WPAR rootvg no té el seu propi grup de volums root, però té sistemes de fitxers creats a volums lògics creats fora del grup de volum root del sistema global.

### **Configuració de xarxes per a WPAR del sistema**

Podeu configurar la xarxa per una WPAR de sistema utilitzant el senyalador **-h** o l'opció **-N** de l'ordre **mkwpar** o l'ordre **chwpar**.

Si no s'especifica cap informació de xarxa quan es crea una WPAR de sistema, i el nom de la WPAR es resol en una adreça IP de la mateixa xarxa com una interfície global activa qualsevol, l'ordre **mkwpar** configura automàticament la xarxa per la WPAR. Si la WPAR no es resol, podeu especificar un zero o més configuracions de xarxa utilitzant el senyalador **-N** de l'ordre **mkwpar** o l'ordre **chwpar**. Tots els canvis de configuració de xarxa es poden dur a terme en WPAR actives o inactives. Els canvis entraran en vigor immediatament.

Cada xarxa necessita la seva pròpia instància del senyalador **-N**. El senyalador **-N** especifica atributs de configuració de xarxa i s'utilitza per separar els parells attribute=value per espais en blanc. Podeu especificar més d'un senyalador **-N** per configurar múltiples adreces IP. Per exemple:

```
mkwpar -n nom wpar -N interface=en0 address=224.128.9.3 \
netmask=255.255.255.0 broadcast=224.128.9.255 -N interface=en1 \
address=192.168.0.3 netmask=255.255.255.0 broadcast=192.168.0.255
```
Per tal de configurar una WPAR de sistema amb una adreça de xarxa de 224.128.9.3 utilitzant la interfície en0 per l'entorn global, executeu l'ordre següent:

mkwpar -n *nom wpar* -N interface=en0 address=224.128.9.3 \ netmask=255.255.255.0 broadcast=224.128.9.255

Per configurar un sistema de WPAR amb una adreça de xarxa IPv6 de fe80::200:254 utilitzant la interfície en3 de l'entorn global, executeu l'ordre següent:

mkwpar -n wpar\_name -N interface=en3 address6=fe80::200:254 prefixlen=64

També podeu utilitzar el senyalador **-N** amb l'ordre **chwpar** per tal d'afegir xarxes addicionals a una WPAR se sistema prèviament definida. Per tal d'afegir una xarxa, executeu l'ordre següent: chwpar -N address=224.128.9.4 *nom\_wpar*

Si voleu canviar els valors de la xarxa d'una WPAR de sistema, utilitzeu l'atribut **address** per tal d'identificar la xarxa que voleu canviar. Per exemple, per canviar la màscara de xarxa i l'adreça de difusió de la xarxa a 224.128.9.3, executeu l'ordre següent:

chwpar -N address=224.128.9.3 netmask=255.255.255.128 \ broadcast=224.128.9.127 *nom\_wpar*

#### **Conceptes relacionats**:

["Xarxes" a la pàgina 3](#page-10-0) Una WPAR pot tenir una o més adreces de xarxa assignades per tal de donar suport al serveis d'inici de sessió i de xarxa.

#### <span id="page-35-0"></span>**Canvi del nom de sistema principal per una WPAR de sistema**

Per defecte, es fa servir el nom d'una WPAR de sistema com a nom del sistema principal. Podeu utilitzar el senyalador **-h** amb l'ordre **mkwpar** o l'ordre **chwpar** per canviar el nom del sistema principal d'una WPAR de sistema.

Per tal d'alterar temporalment el nom del sistema principal quan creeu una WPAR de sistema, executeu l'ordre següent **mkwpar**:

mkwpar -n *nom\_wpar* -h *nom\_sistema\_principal\_wpar*

Per tal de canviar el nom del sistema principal d'una WPAR de sistema existent, executeu l'ordre **chwpar** següent:

chwpar -h *nom\_sistema\_principal\_nou nom\_wpar*

#### **Informació relacionada**:

Ordre mkwpar

Ordre chwpar

#### **Eliminació d'una xarxa d'una WPAR de sistema**

Podeu eliminar una xarxa d'una WPAR de sistema utilitzant l'ordre **chwpar** amb el senyalador **-K**.

Per tal d'eliminar una xarxa d'una WPAR de sistema, executeu l'ordre **chwpar** següent, utilitzant l'adreça de la xarxa per identificar-la:

chwpar -K -N address=124.128.9.3 *nom\_wpar*

**Nota:** No hi ha cap forma directa de canviar l'adreça de la xarxa d'una WPAR de sistema; heu d'eliminar la xarxa antiga amb l'ordre **chwpar -K** i afegir la xarxa amb la nova adreça.

**Informació relacionada**:

Ordre chwpar

#### **Configuració de la resolució de dominis per a les WPAR de sistema**

Podeu configurar la resolució del domini per a les WPAR de sistema utilitzant el senyalador **-r** per l'ordre **mkwpar**.

Els fitxers com ara l'/etc/resolv.conf no existeixen en els WPAR de sistema de forma predeterminada.

Per tal de copiar la configuració de la resolució de dominis de l'entorn global en les WPAR de sistema, executeu l'ordre següent:

mkwpar -n *nom\_wpar* -r

Si s'executa aquesta ordre es copiaran els següents fitxers en les WPAR de sistema, si existeixen en l'entorn global:

- /etc/resolv.conf
- /etc/hosts
- /etc/netsvc.conf
- /etc/irs.conf
- /etc/networks

Si la variable d'entorn NSORDER s'estableix en l'entorn on s'executa l'ordre **mkwpar**, s'afegirà la variable al fitxer /etc/environment per la nova WPAR de sistema.

L'ordre **chwpar** no dóna suport al senyalador **-r**. Qualsevol canvi en la configuració de resolució de dominis d'una WPAR existent s'haurà de fer manualment editant els fitxers adients.

#### <span id="page-36-0"></span>**Configuració de l'encaminament específic de les WPAR**

Podeu configurar una WPAR perquè utilitzi la seva pròpia taula d'encaminament mitjançant els senyaladors **-i** i **-I** per a les ordres **mkwpar**, **wparexec** o **chwpar**.

Per defecte, les particions de càrrega de treball de sistema i d'aplicació amb connexions de xarxa actives comparteixen la taula d'encaminament global del sistema. Per habilitar l'encaminament específic de WPAR per a WPAR quan esteu creant la WPAR, afegiu el senyalador **-i** a la línia d'ordres de les ordres **mkwpar** o **wparexec**. Per a WPAR de sistema:

mkwpar -n wpar name -N network attributes -i ...

Per a WPAR d'aplicació: wparexec -N atributs\_xarxa -i ... -- /camí/a/l'aplicació arg1 arg2 ... argN

Si utilitzeu aquestes ordres es crearan automàticament camins de bucle de retorn, de difusió i de subxarxa adequats per a cada adreça configurada. Si no especifiqueu cap entrada de taula d'encaminament específica, la WPAR només es podrà comunicar dins de les seves pròpies subxarxes. Podeu configurar entrades de taula d'encaminament específiques amb el senyalador **-I** quan creeu la WPAR. Podeu configurar entrades de taula d'encaminament amb un valor de zero o més explícites. Cada entrada necessita la seva pròpia instància del senyalador **-I**. Les adreces de destinació i de la passarel·la es poden especificar mitjançant un nom o una adreça IP simbòlics.

Per exemple, per configurar un camí per defecte a través d'una passarel·la amb un nom simbòlic com passarelvla.client.com i un camí d'amfitrió al meuservidor.client.com a través de la passarelvla 192.168.1.1:

mkwpar -n wpar name -N network attributes -i -I rtdest=default rtgateway=gateway.customer.com \ -I rtdest=myserver.customer.com rttype=host rtgateway=192.168.1.1 ...

L'ordre **netstat -r** es pot utilitzar amb el senyalador **-@** per visualitzar la taula d'encaminament específic de WPAR per a WPAR en qualsevol moment. Si l'encaminament específic de WPAR està inhabilitat per a la WPAR consultada, l'ordre **netstat -r** mostrarà els camins globals. El format de sortida és igual que el de l'ordre **netstat -r** sense el senyalador **-@**. Per exemple:

#### netstat -r -@ wpar\_name

Podeu canviar les característiques d'encaminament específiques de WPAR per a les dues WPAR de sistema i aplicació utilitzant l'ordre **chwpar**. Els canvis es poden dur a terme en WPAR actives o inactives. Els canvis entraran en vigor immediatament, i persistiran al llarg de les reengegades de sistema de WPAR. Per inhabilitar l'encaminament específic de WPAR, la qual cosa farà que la WPAR afectada comenci a utilitzar les taules d'encaminament global, utilitzeu l'ordre següent:

chwpar -K -i wpar\_name

Per habilitar l'encaminament específic de WPAR i afegir un camí per a destinacions a la subxarxa 224.128.9.0/24 a través de la passarel·la 224.128.9.1 a la interfície en4, utilitzeu l'ordre següent:

```
chwpar -i -I rtdest=224.128.9.0 rtnetmask=255.255.255.0 \
rtgateway=224.128.9.1 rtinterface=en4 wpar_name
```
Per suprimir qualsevol entrada de camí específica de WPAR, heu de proporcionar informació per identificar l'entrada que s'elimina. En la majoria de casos, és útil utilitzar els mateixos atributs proporcionats quan es va configurar el camí. Per exemple, utilitzeu l'ordre següent per eliminar la ruta configurada a l'exemple anterior:

chwpar -K -I rtdest=224.128.9.0 rtnetmask=255.255.255.0 rtgateway=224.128.9.1 \ rtinterface=en4 wpar\_name

#### **Conceptes relacionats**:

["Configuració de WPAR d'aplicació" a la pàgina 31](#page-38-0) Podeu crear i configurar WPAR d'aplicacions utilitzant l'ordre **wparexec** i l'ordre **chwpar**.

### <span id="page-37-0"></span>**Configuració del control de recursos per a les WPAR de sistema**

Podeu configurar controls de recursos per tal de limitar els recursos físics als que té accés una WPAR de sistema tot utilitzant el senyalador **-R** per l'ordre **mkwpar** i l'ordre **chwpar**.

Per tal d'inicialitzar els valors de control de recursos, executeu l'ordre següent **mkwpar**: mkwpar -n *nom\_wpar* -R active=yes CPU=10%-20%,50% totalProcesses=1024

En aquest exemple, la WPAR de sistema té dret als següents recursos del sistema:

- v Un mínim d'un 10% dels processadors de l'entorn global a petició
- v Un màxim d'un 20% dels processadors de l'entorn global quan hi ha contenció
- v Un màxim d'un 50% dels processadors de l'entorn global quan no hi ha contenció
- v Un màxim de 1024 processos a la vegada

L'atribut **active** es pot establir en yes o no. Quan l'atribut **active** està establert en no, els controls de recursos estan inhabilitats però es mantenen els valors en la base de dades de configuració.

Per tal de canviar els valors de control de recursos de forma dinàmica per a una WPAR de sistema activa o inactiva ja existent, executeu l'ordre **chwpar** següent:

chwpar -R totalThreads=2048 shares\_memory=100 *nom\_wpar*

**Nota:** També podeu utilitzar el senyalador **-K** perquè l'ordre **chwpar** elimini atributs individuals del perfil i perquè restauri aquests controls amb els valors predeterminats, tal com s'indica a continuació:

chwpar -K -R totalProcesses shares\_CPU *nom\_wpar*

#### **Conceptes relacionats**:

["Controls de recursos" a la pàgina 9](#page-16-0)

Les WPAR donen suport a un màxim de 8192 particions de càrrega de treball controlades per recursos. El nombre de WPAR no controlades mitjançant recursos que es poden crear està limitat només per la disponibilitat dels recursos de memòria de l'entorn global i de l'espai de disc. Això no obstant, en cada moment hi pot haver fins a 8192 actives.

### **Utilització dels fitxers d'especificació per les WPAR de sistema**

Podeu crear una WPAR amb totes les opcions d'un fitxer d'especificació utilitzant el senyalador **-f** per l'ordre **mkwpar**.

Per utilitzar un fitxer d'especificació amb la finalitat de crear una WPAR de sistema, executeu l'ordre **mkwpar** tal com s'indica a continuació:

```
mkwpar -f /tmp/specfile1
```
Per tal de crear un fitxer d'expecificació com a part del procés de creació de la WPAR, executeu l'ordre **mkwpar** següent amb el senyalador **-o**:

```
mkwpar -n wpar name -o /tmp/specfile2
```
**Nota:** Si s'indica el nom de la WPAR de sistema en el fitxer d'especificació, no caldrà el senyalador **-n**. El fitxer d'especificació reflexa els valors que s'han utilitzat per crear la WPAR.

Per tal de generar un fitxer d'especificació sense crear la WPAR, executeu l'ordre **mkwpar** següent amb el senyalador **-w** i el senyalador **-o**:

mkwpar -o /tmp/specfile3 -w

Si desitgeu una descripció completa del format i dels continguts permesos d'un fitxer d'especificacions, consulteu el fitxer /usr/samples/wpars/sample.spec.

#### **Informació relacionada**:

<span id="page-38-0"></span>Ordre mkwpar

### **Utilització d'un fitxer image.data per a les WPAR de sistema**

Podeu utilitzar un fitxer image.data per tal d'especificar opcions addicionals de volums lògics i opcions del sistema de fitxers a l'hora de crear una WPAR de sistema fent servir l'ordre **mkwpar** amb el senyalador **-L image\_data=**.

Quan s'utilitzen fitxer image.data amb les WPAR de sistema cal tenir en compte les següents restriccions:

- Les WPAR només fan servir el tipus de stanza ly data i el tipus de stanza fs\_data en un fitxer image.data. S'obvien la resta de tipus de stanza.
- v Si el nom del dispositiu de volum lògic coincideix amb un nom de dispositiu existent al sistema, es generarà un nom nou i s'emetrà un avís.
- v Els camins d'accés del sistema de fitxers especificats amb l'atribut **FS\_NAME** haurien de correspondre a l'aspecte que tenen en la WPAR (per exemple, el sistema de fitxers root és / i el sistema de fitxers inicial és /home).
- v El directori bàsic de l'entorn global no s'hauria d'incloure en els camins d'accés dels fitxers image.data.
- v Tots els sistemes de fitxers han d'anar associats a LV al fitxer image.data.
- v Tots els volums lògics han de tenir associats sistemes de fitxers al fitxer image.data.

Per tal de crear una WPAR de sistema utilitzant les opcions de volum lògic i les opcions del sistema de fitxers en un fitxer image.data, executeu l'ordre següent:

mkwpar -L image\_data=*image.data file* -n *nom\_wpar*

#### **Informació relacionada**:

fitxer image.data

### **Configuració de WPAR d'aplicació**

Podeu crear i configurar WPAR d'aplicacions utilitzant l'ordre **wparexec** i l'ordre **chwpar**.

Quan creeu una WPAR d'aplicació, s'emmagatzemarà un perfil de configuració a la base de dades de la WPAR. Podeu exportar aquest perfil per crear un fitxer d'especificació que contingui exactament la mateixa informació de configuració per la WPAR. Totes les WPAR les ha de crear un administrador autoritzat en l'entorn global.

**Nota:** Aquests temes proporcionen exemples específics sobre com executar les ordres relacionades amb les WPAR. Si desitgeu la documentació completa de totes les opcions d'una ordre en concret, consulteu la informació relacionada amb la tasca corresponent.

#### **Conceptes relacionats**:

["Configuració de l'encaminament específic de les WPAR" a la pàgina 29](#page-36-0) Podeu configurar una WPAR perquè utilitzi la seva pròpia taula d'encaminament mitjançant els senyaladors **-i** i **-I** per a les ordres **mkwpar**, **wparexec** o **chwpar**.

#### **Informació relacionada**:

["Creació d'una WPAR" a la pàgina 13](#page-20-0) Podeu crear una nova WPAR versionada amb l'ordre **mkwpar**.

### **Creació d'una WPAR d'aplicació**

Podeu crear una WPAR d'aplicació utilitzant l'ordre **wparexec**.

Heu d'indicar el camí d'accés de l'aplicació o l'ordre de la que vulgueu crear una WPAR d'aplicació i haureu d'indicar els arguments de línia d'ordres quan executeu l'ordre **wparexec**. L'aplicació pot venir del fitxer d'especificació o es pot especificar a la línia d'ordres. Al contrari del què passa amb les WPAR de

<span id="page-39-0"></span>sistema, no cal assignar un nom explícit a una WPAR d'aplicació. Tot i que ambdós tipus de WPAR requereixen un nom, els nom de les WPAR d'aplicació es generen en funció del nom de l'aplicació que s'executa a la WPAR.

Efectueu els passos següents si voleu crear una WPAR d'aplicació:

- 1. Inicieu la sessió com usuari root en el sistema on vulgueu crear i configurar la partició de càrrega de treball. Aquest inici de sessió us porta a l'entorn global.
- 2. Per tal de crear i configurar la partició de càrrega de treball, executeu l'ordre següent: wparexec -n *nom\_wpar* -- /usr/bin/ps -ef > /ps.out

La sortida hauria de ser similar a la següent:

```
wparexec: S'estan verificant els sistemes de fitxers...
wparexec: La partició de càrrega de treball nom_wpar s'ha creat satisfactòriament.
startwpar: COMMAND START, ARGS: nom_wpar
startwpar: S'està iniciant la partició de càrrega de treball nom_wpar'
startwpar: S'estan muntant tots els sistemes de fitxers de la partició de càrrega
startwpar: S'està carregant la partició de càrrega de treball
startwpar: S'estan aturant tots els processos de partició de càrrega de treball
rmwpar: S'està eliminant la primera aplicació de la partició de càrrega de treball
rmwpar: Estat de retorn = SUCCESS
startwpar: Estat de retorn = SUCCESS
```
Ara ja heu creat una WPAR aplicació satisfactòriament.

Les WPAR d'aplicacions s'inicien tan aviat com s'emet l'ordre **wparexec** i s'aturen tan bon punt finalitza el funcionament de l'aplicació. Quan finalitza el funcionament, es destrueix la configuració de la WPAR d'aplicació.

### **Configuració de directoris i sistemes de fitxers per les WPAR d'aplicacions**

Les WPAR d'aplicacions comparteixen sistemes de fitxers amb l'entorn global. Podeu utilitzar el senyalador **-M** per l'ordre **wparexec** per tal de configurar directoris i sistemes de fitxers.

Al contrari que les WPAR de sistema, les WPAR d'aplicacions no tenen cap directori de base. No podeu alterar temporalment els valors per defecte de les dependències del sistema de fitxers local però podeu utilitzar el senyalador **-M** per l'ordre **wparexec** per tal d'especificar dependències addicional del sistema de fitxers, com ara un muntatge NFS remot. L'atribut **directori** representa el punt de muntatge i aquest atribut és necessari per totes les instàncies que s'han creat amb el senyalador **-M**. El punt de muntatge de directoris apareixerà en l'entorn global i en l'entorn de les WPAR.

Les WPAR d'aplicacions no creen sistemes de fitxers nous. Per tant, no es poden especificar els sistemes de fitxers locals JFS i JFS2. Es pot especificar una dependència del sistema de fitxers local, però ja ha d'existir al directori /etc/filesystems.

Per tal de muntar el directori remot /export/shared sobre el directori /shared en l'entorn global, executeu l'ordre següent **wparexec** amb el senyalador **-M**, utilitzant els valor corresponents segons el vostre entorn: wparexec -M directory=/shared vfs=nfs host=*homeserver.customer.com* dev=/export/shared \ -- */path/to/application arg1 arg2* ... *argN*

d'especificar una dependència del sistema de fitxers local, especifiqueu només l'atribut del directori per aquesta stanza de muntatge, tal com s'indica a continuació, utilitzant els valor adequats segons el vostre entorn:

```
wparexec -M directory=/comparticiólocal -- /camí/a/aplicació arg1 arg2 ... argN
```
**Conceptes relacionats**:

<span id="page-40-0"></span>["Sistemes de fitxers per a les WPAR d'aplicacions" a la pàgina 21](#page-28-0)

Les WPAR d'aplicacions comparteixen l'espai de nom del sistema de fitxers de l'entorn global. Quan es crea una aplicació WPAR, tindrà accés a tots els muntatges disponibles al sistema de fitxers de l'entorn global.

### **Configuració de xarxes per a WPAR d'aplicació**

Podeu configurar la xarxa per una WPAR d'aplicació utilitzant el senyalador **-h** i el senyalador **-N** per l'ordre **wparexec** o l'ordre **chwpar**.

Per defecte, es fa servir el nom d'una WPAR d'aplicació com a nom del sistema principal.

Per tal d'alterar temporalment el nom del sistema principal d'una WPAR d'aplicació quan s'està creant, executeu l'ordre següent **wparexec** amb el senyalador **-h**:

wparexec -h *nom\_sistema\_principal\_wpar* -- */path/to/application arg1 arg2*.. *argN*

També podeu canviar el nom del sistema principal d'una WPAR d'aplicació quan es vulgui utilitzant el senyalador **-h** amb l'ordre **chwpar** següent:

chwpar -h *nom\_sistema\_principal\_nou nom\_wpar*

Si no s'especifica cap informació de xarxa quan es crea una WPAR d'aplicació, i el nom de la WPAR es resol en una adreça IP de la mateixa xarxa com una interfície global activa qualsevol, l'ordre **wparexec** configura automàticament la xarxa per la WPAR. Si el nom de la WPAR no es resol, podeu especificar un zero o més configuracions de xarxa utilitzant el senyalador **-N** per l'ordre **wparexec** o l'ordre **chwpar**. Tots els canvis de configuració de xarxa es poden dur a terme en WPAR actives o inactives. Els canvis entraran en vigor immediatament.

Cada xarxa necessita la seva pròpia instància del senyalador **-N**. El senyalador **-N** especifica atributs de configuració de xarxa i s'utilitza per separar els parells attribute=value per espais en blanc. Podeu especificar més d'un senyalador **-N** per configurar múltiples adreces IP. Per exemple:

wparexec -N interface=en0 address=224.128.9.3 netmask=255.255.255.0 broadcast=224.128.9.255 \ -N interface=en1 address=192.168.0.3 netmask=255.255.255.0 broadcast=192.168.0.255 \ -- */camí/a/aplicació arg1 arg2* ... *argN*

Per configurar una aplicació de WPAR amb una adreça IPv6 de fe80::200:214 utilitzant la interfície en3 de l'entorn global, executeu l'ordre següent:

wparexec -N interface=en3 address6=fe80::200:214 prefixlen=64 \ -- */camí/a/aplicació arg1 arg2* ... *argN*

També podeu utilitzar el senyalador **-N** amb l'ordre **chwpar** per tal d'afegir xarxes addicionals a una WPAR d'aplicació prèviament definida. Per exemple, per tal d'afegir una xarxa, executeu l'ordre següent: chwpar -N address=224.128.9.4 *nom\_wpar*

Si voleu canviar els valors de la xarxa d'una WPAR d'aplicació, utilitzeu l'atribut **address** per tal d'identificar la xarxa que voleu canviar. Per exemple, per canviar la màscara de xarxa i l'adreça de difusió de la xarxa a 224.128.9.3, executeu l'ordre següent:

chwpar -N address=224.128.9.3 netmask=255.255.255.128 broadcast=224.128.9.127 *nom\_wpar*

#### **Conceptes relacionats**:

["Xarxes" a la pàgina 3](#page-10-0)

Una WPAR pot tenir una o més adreces de xarxa assignades per tal de donar suport al serveis d'inici de sessió i de xarxa.

### **Configuració del control de recursos per a les WPAR d'aplicació**

Podeu configurar controls de recursos per tal de limitar els recursos físics als que té accés una WPAR d'aplicació tot utilitzant el senyalador **-R** per l'ordre **wparexec** i l'ordre **chwpar**.

<span id="page-41-0"></span>Per tal d'inicialitzar els valors de control de recursos, executeu l'ordre següent **wparexec**: wparexec -R active=yes CPU=10%-20%,50% totalProcesses=1024 -- */path/to/application arg1 arg2* ... *argN*

En aquest exemple, la WPAR d'aplicació té dret als següents recursos del sistema:

- v Un mínim d'un 10% dels processadors de l'entorn global a petició
- v Un màxim d'un 20% dels processadors de l'entorn global quan hi ha contenció
- v Un màxim d'un 50% dels processadors de l'entorn global quan no hi ha contenció
- v Un màxim de 1024 processos a la vegada

L'atribut **active** es pot establir en yes o no. Quan l'atribut **active** està establert en no, els controls de recursos estan inhabilitats però es mantenen els valors en la base de dades de configuració.

Per exemple, per canviar els valors de control de forma dinàmica per una WPAR d'aplicació, executeu l'ordre **chwpar** següent:

chwpar -R totalThreads=2048 shares\_memory=100 *nom\_wpar*

**Nota:** També podeu utilitzar el senyalador **-K** perquè l'ordre **chwpar** elimini atributs individuals del perfil i perquè restauri aquests controls amb els valors predeterminats, tal com s'indica a continuació: chwpar -K -R totalProcesses shares\_CPU *nom\_wpar*

### **Com utilitzar els fitxers d'especificacions per les WPAR d'aplicacions**

Podeu crear un fitxer d'especificacions amb totes les opcions per una WPAR d'aplicació utilitzant el senyalador **-f** per l'ordre **wparexec**.

Si especifiqueu l'aplicació perquè s'executi una WPAR d'aplicació, inclosa l'ordre i tots els arguments, no caldrà l'ordre quan es creï el fitxer d'especificació. Per tal de crear un fitxer d'especificació per una WPAR d'aplicació, executeu l'ordre següent:

wparexec -f /tmp/specfile1

Per tal de crear un fitxer d'especificació com a part del procés de creació de la WPAR, executeu l'ordre **wparexec** amb el senyalador **-o** tal com s'indica a continuació:

wparexec -n nom\_wpar -o /tmp/specfile2 -- */camí/a/aplicació arg1 arg2* ... *argN*

El fitxer d'especificació reflexa els valors que s'han utilitzat per crear la WPAR.

Per tal de generar un fitxer d'especificació sense crear la WPAR, executeu l'ordre **wparexec** amb el senyalador **-w** i el senyalador **-o**:

wparexec -o /tmp/specfile3 -- */camí/a/aplicació arg1 arg2* ... *argN*

Si desitgeu una descripció completa del format i dels continguts permesos d'un fitxer d'especificacions, consulteu el fitxer /usr/samples/wpars/sample.spec.

### **Gestió de WPAR**

Un cop tingueu la WPAR creada i configurada, potser voldreu realitzar tasques com eliminar, restaurar i llistar WPAR.

### **Llista de WPAR**

Podeu llistar les dades de resum de les WPAR del sistema i de les WPAR d'aplicacions utilitzant l'ordre **lswpar**.

Podeu llistar informació sobre una o diverses WPAR utilitzant l'ordre **lswpar** especificant zero o més noms de partició de càrrega de treball. L'ordre **lswpar** admet els comodins d'estil de la shell.

<span id="page-42-0"></span>Per exemple, si voleu llistar les WPAR d'un sistema amb noms que comencen per "mypar\_", executeu l'ordre següent:

lswpar 'mypar\_\*'

**Informació relacionada**:

Ordre lswpar

### **Llistat dels identificadors de WPAR**

Podeu llistar els identificadors per una WPAR utilitzant l'ordre **lparstat** o l'ordre **uname**.

Les WPAR tenen els identificadors següents:

#### **Nom de la WPAR**

El nom que l'usuari assigna a la WPAR.

#### **UUID de la WPAR**

Un Id. únic universal està associat a una WPAR. Es pot especificar quan es crea la WPAR, en cas contrari, l'Id. es genera automàticament. L'UUID s'emmagatzema a la configuració de la WPAR i persisteix fins que s'elimina la WPAR. L'UUID es pot modificar amb l'ordre **chwpar**.

#### **ID configurat de la WPAR**

Un identificador dinàmic que s'assigna cada vegada que s'inicia la WPAR. Per l'entorn global, el valor d'aquest identificador és 0.

#### **Clau de la WPAR**

Un identificador estàtic que és el mateix cada vegada que s'inicia la WPAR. Per l'entorn global, el valor d'aquest identificador és 0.

Podeu visualitzar l'ID configurat de la WPAR i la clau de la WPAR executant l'ordre **lparstat** amb el senyalador **-W**. Aquesta ordre també mostra informació del processador que pot resultar útil per la llicència.

Per tal de veure la informació d'identificació i del processador de la WPAR, executeu l'ordre **lparstat** amb el senyalador **-W** tal com s'indica a continuació:

lparstat -W

Per tal de veure la clau de la WPAR, executeu l'ordre **uname** amb el senyalador **-W** tal com s'indica a continuació:

uname -W

Per mostrar l'UUID d'una WPAR, executeu l'ordre **lswpar** amb el senyalador **-a** tal com s'indica a continuació:

lswpar -a UUID wpar\_name

**Informació relacionada**:

Ordre lparstat

Ordre uname

### **Inici de sessió en una WPAR**

Després de configurar i activar una WPAR de sistema que no té una connexió de la xarxa, podeu iniciar la sessió de forma local utilitzant l'ordre **clogin**.

**Nota:** L'ordre **clogin** proporciona suport de consola limitada i algunes aplicacions es podrien comportar de manera diferent de com ho farien amb la consola de funció completa. L'ordre **clogin** ha estat concebuda inicialment per accedir a la WPAR per manteniment per tal de corregir els problemes de configuració de WPAR. Per obtenir millors resultats, configureu la WPAR perquè tingui com a mínim una xarxa privada per poder habilitar els mecanismes d'inici de sessió, com per exemple rlogin i telnet.

<span id="page-43-0"></span>Podeu iniciar la sessió en una WPAR com a usuari root o com un usuari diferent. Apareixerà la sortida de l'ordre **clogin** en la consola on s'emet l'ordre. Quan sortiu de l'ordre, tornareu a l'entorn global.

Per tal d'iniciar sessió en una WPAR de sistema per manteniment i crear una shell com a usuari root, executeu l'ordre següent:

clogin *nom\_wpar*

Per tal d'iniciar sessió en una WPAR de sistema per manteniment i crear una shell com a usuari diferent, executeu l'ordre següent:

clogin *wpar\_name* -l *username*

**Nota:** També podeu iniciar sessió en una WPAR de sistema de forma remota utilitzant l'ordre d'inici de sessió basada en la xarxa, com ara l'ordre **rlogin**, l'ordre **telnet** o l'ordre **rsh**.

#### **Informació relacionada**:

Ordre clogin

### **Còpia de seguretat de les WPAR**

Podeu fer una còpia de seguretat d'una WPAR utilitzant l'ordre **savewpar**, l'ordre **mkcd** o l'ordre **mkdvd**.

L'ordre **savewpar** utilitza les dades creades mitjançant l'ordre **mkwpardata** per fer una còpia de seguretat de la WPAR. Si aquests fitxers encara no estan al vostre sistema, l'ordre **savewpar** cridarà l'ordre **mkwpardata** per crear aquests fitxers. Els fitxers d'imatges contenen la informació següent:

- v Una llista de volums lògics i les seves grandàries
- v Una llista del sistemes de fitxers i les serves grandàries
- v Una llista dels grups de volums
- v El nom de la WPAR

Per tal de fer una còpia de seguretat d'una WPAR pel dispositiu de cinta per defecte, executeu l'ordre següent:

savewpar *nom\_wpar*

Si voleu fer una còpia de seguretat d'una WPAR per un fitxer, executeu l'ordre següent: savewpar -f *fitxer nom\_wpar*

També podeu fer una còpia de seguretat d'una WPAR en un dispositiu de CD utilitzant l'ordre **mkcd -W** o en un dispositiu de DVD utilitzant l'ordre **mkdvd -W**.

#### **Informació relacionada**:

Ordre mkcd Ordre mkdvd Ordre mkwpardata Ordre savewpar

#### **Bootsets alternatius per a les particions de càrrega de treball**

A una partició lògica (LPAR), s'utilitzen dues tècniques molt comunes per crear còpies de seguretat d'una LPAR. The D'una banda, existeix l'ordre **mksysb**, que s'utilitza per crear una imatge de còpia de seguretat al rootvg en un fitxer o en un dispositiu i, d'altra banda, hi ha l'ordre **alt\_disk\_copy**, que s'utilitza per fer una còpia dels discos rootvg a un altre conjunt de discos.

L'ordre **alt\_disk\_copy** s'utilitza durant el cicle de manteniment. Permet que es desi el grup de volums root actual en un disc alternatiu abans que s'apliquin les actualitzacions. Si ocorre algun problema amb el sistema actualitzat, es pot reiniciar la LPAR des dels discos alternatius per tornar al nivell del sistema anterior.

<span id="page-44-0"></span>En una WPAR, l'ordre **savewpar** proporciona una funció similar a l'ordre **mksysb** d'una LPAR. Podeu crear un bootset alternatiu per una WPAR que correspongui a la utilització de l'ordre **alt\_disk\_copy** a una LPAR.

L'ordre **chwpar** amb l'opció **-B** permet clonar el bootset actual d'una WPAR per crear-ne una d'alternativa. Per a una WPAR basada en un sistema de fitxers, es pot especificar un grup de volums per crear el bootset alternatiu. Si no s'especifica aquest grup de volums, el bootset alternatiu es crea en el mateix grup de volums en què s'emmagatzema el bootset actual.

L'ordre **chwpar** amb l'opció **-b** pot utilitzar-se per especificar un bootlist, cosa que dóna una llista ordenada de bootsets pels quals la WPAR hauria de començar. Si l'inici amb el primer bootset falla, l'ordre **startwpar** intentarà utilitzar el bootset següent de la llista.

L'ordre **lswpar** també mostra informació sobre bootsets i bootlists.

### **Recuperació de WPAR**

El programari de sistema d'una partició de càrrega de treball compartida (WPAR) podria ser incompatible amb el nivell de programari de sistema de la WPAR global. Aquesta incompatibilitat es produeix quan els catàlegs de fitxers actualitzats estan en estat APLICAT tant a la WPAR global com a la WPAR compartida, però no en estat CONFIRMAT.

Quan s'instal·len de manera forçada els catàlegs de fitxers a la WPAR global, la part /usr i la part /root del sistema de fitxers podríen quedar fora de sincronització. Per recuperar les WPAR compartides, netegeu les entrades ObjODM.

**Nota:** Per netejar les entrades del Gestor de dades d'objectes (ODM), primer executeu l'operació savewpar i a continuació l'operació restwpar.

### **Gestió del programari de les WPAR compartides**

La forma compartida (compartida /usr) d'una WPAR de sistema té el fitxer **/usr** i els sistemes de fitxers **/opt** muntats des del sistema global que allotja la WPAR.

Per a WPAR de sistema compartides, tots els canvis fets al fitxer **/usr** i els sistemes de fitxers **/opt** es veuen immediatament a la WPAR juntament amb els fitxers d'instalvlació i la informació necessària per sincronitzar la part no compartida (arrel) de la WPAR amb el sistema global del sistema de fitxers **/usr**. L'ordre **syncwpar** sincronitzarà una WPAR compartida amb el seu entorn global.Podeu utilitzar WPAR compartides tret que sigui necessari que els sistemes de fitxers /usr tinguin permís d'escriptura a la WPAR.

**Nota:** Quan actualitzeu catàlegs de fitxers a WPAR compartides, sempre heu de confirmar els canvis.

### **Restauració de WPAR**

Podeu restaurar una WPAR utilitzant l'ordre **restwpar**.

Podeu restaurar una WPAR a partir d'una imatges de còpia de seguretat creada mitjançant l'ordre **savewpar**, l'ordre **mkcd** o l'ordre **mkdvd**.

Per tal de restaurar la imatge de còpia de seguretat des del dispositiu /dev/rmt1, executeu l'ordre següent:

restwpar -f/dev/rmt1

#### **Informació relacionada**:

Ordre restwpar

# <span id="page-45-0"></span>**Eliminació de WPAR**

Podeu eliminar una WPAR utilitzant l'ordre **rmwpar**.

Per tal d'eliminar una WPAR, ha d'estar en l'estat definit i heu de indicar el nom de la WPAR.

Si voleu eliminar una WPAR, executeu l'ordre següent:

rmwpar *nom\_wpar*

Per tal d'aturar una WPAR abans d'eliminar-la, executeu l'ordre **rmwpar** següent amb el senyalador **-s**:

rmwpar -s *nom\_wpar*

**Informació relacionada**:

Ordre rmwpar

### **Aturada de WPAR**

Podeu iniciar una WPAR des de l'entorn global utilitzant l'ordre **stopwpar**.

L'aturada d'una WPAR de sistema segueix un paradigma similar a l'ordre **shutdown** i a l'ordre halt per l'AIX. Per les WPAR d'aplicacions, l'execució de l'ordre **stopwpar** equival a eliminar la WPAR amb l'ordre **rmwpar**.

Per tal d'aturar una WPAR de sistema de la mateixa manera que l'ordre **shutdown** atura un sistema, executeu l'ordre següent:

stopwpar *nom\_wpar*

Per tal d'aturar una WPAR de sistema de forma ràpida de la mateixa manera que l'ordre **halt** atura un sistema, executeu l'ordre següent:

stopwpar -F *nom\_wpar*

**Informació relacionada**:

Ordre stopwpar

### **Recuperació de WPAR desconnectades que són incompatibles**

És possible que el programari del sistema d'una partició de càrrega de treball desconnectada (WPAR) sigui incompatible amb els nivells de programari del sistema de l'entorn global. Això passa si les tasques d'instalvlació i manteniment del programari es duen a terme independentment a l'entorn global i a la WPAR, o si es va instalvlar la imatge de còpia de seguretat de la WPAR d'un nivell de sistema incompatible.

Si utilitzeu la configuració WPAR recomanada per defecte, que comparteix els sistemes de fitxers **/usr** i **/opt** amb l'entorn global, les possibilitats de tenir problemes d'incompatibilitat seran menors. El programari d'una WPAR compartida prové de l'entorn global, i l'ordre **syncwpar** ofereix funcionalitat per completar qualsevol tipus d'operacions d'instal·lació per a la WPAR.

Quan un programari de sistema és una WPAR desconnectada, es converteix en incompatible en l'entorn global. Podeu utilitzar l'ordre **syncwpar -D** per ajudar a la recuperació de la WPAR desconnectada que és incompatible i fer-la coherent amb el sistema global. És possible que una WPAR no es pugui recuperar però fins i tot en aquest cas es poden recuperar els fitxers que no són de sistema de la WPAR.

Seguiu els passos següents per recuperar una WPAR desconnectada:

#### 1. **Recuperació d'una WPAR basada en una instal**v**lació**

Utilitzeu l'ordre **syncwpar** per dur a terme una sèrie de tasques d'instal·lació i fer que el programari d'una WPAR es trobi a un nivell compatible amb l'entorn global. Si el dispositiu d'instalvlació **-d** està especificat, intentarà instal·lar el programari als nivells requerits. Perquè aquesta operació tingui èxit, <span id="page-46-0"></span>el suport d'instal·lació ha de coincidir amb els nivells del suport d'instal·lació que es va utilitzar per instalvlar el programari a l'entorn global. L'ordre **inuwpar** s'utilitza per realitzar les operacions d'instal·lació a la WPAR.

#### 2. **Reinstal**v**lació de WPAR**

Si la recuperació no ha estat satisfactòria, la única solució és reinstal·lar la WPAR o al sistema o instalvlar una imatge de còpia de seguretat de la WPAR a un altre sistema amb el qual sigui compatible. L'ordre **savewpar** es pot utilitzar per fer una còpia de seguretat de la WPAR, i l'ordre **restorewparfiles** pot restaurar els fitxers seleccionats de la còpia de seguretat després d'una reinstal·lació. Alternativament, els sistemes de fitxers de la WPAR es poden muntar amb l'ordre següent:

mount -t *wpar\_name*

Es pot fer una còpia de seguretat dels fitxers seleccionats a un fitxer o a un suport de còpia de seguretat mitjançant l'ordre **backup**.

#### **Conceptes relacionats**:

["WPAR de sistema compartides i no compartides" a la pàgina 4](#page-11-0)

Per defecte, una WPAR de sistema comparteix el sistema de fitxers /usr i els sistemes de fitxers /opt de l'entorn global utilitzant muntatges **namefs** només de lectura. Podeu configurar les WPAR perquè tinguin un sistema de fitxers /usr amb permís d'escriptura i no compartit i un sistema de fitxers /opt.

#### **Informació relacionada**:

Ordre syncwpar

Ordre inuwpar

|

### <span id="page-46-1"></span>**Gestió de programari amb WPAR desconnectades**

Hi ha dos tipus bàsics de WPAR de sistema: particions de càrrega de treball compartides o desconnectades (no compartides /usr), tot i que les característiques del sistema de fitxers poden variar.

La forma compartida (compartida /usr) d'una WPAR de sistema té el fitxer **/usr** i els sistemes de fitxers **/opt** muntats des del sistema global que allotja la WPAR. Per a WPAR de sistema compartides, tots els canvis fets al fitxer **/usr** i els sistemes de fitxers **/opt** es veuen immediatament a la WPAR juntament amb els fitxers d'instal·lació i la informació necessària per sincronitzar la part no compartida (arrel) del sistema global de la WPAR dins el sistema de fitxers **/usr**. L'ordre **syncwpar** sincronitzarà una WPAR compartida amb el seu entorn global.

La forma desconnectada (no compartida /usr) d'una WPAR de sistema té un fitxer amb permís d'escriptura /usr instal·lat per separat i un sistema de fitxers /opt. Les WPAR desconnectades ofereixen una millor flexibilitat ja que permeten la instal·lació de programari diferent d'una WPAR del que existeix en un entorn de WPAR compartit. Quan és necessari tenir WPAR desconnectades, podeu utilitzar les ordres **syncwpar** i **inuwpar** per gestionar el programari de sistema en WPAR desconnectades i recuperar-lo de situacions on la WPAR és incompatible amb l'entorn global.

Si teniu WPAR en un sistema operatiu AIX 6.1, i migreu el sistema global a l'AIX 7.1 o a l'AIX 7.2, també cal migrar el programari de les WPAR. L'ordre **migwpar** migra una WPAR de l'AIX 6.1 a l'AIX 7.1.També es pot utilitzar l'ordre **migwpar** per migrar una WPAR versionada des d'AIX 5.2 o des d'AIX 5.3 a una AIX 7.1 o a una AIX 7.2 WPAR natives. Començant per l'IBM AIX 7.2 amb nivell de tecnologia 2, és possible habilitar WPAR versionades perquè segueixin funcionals (com WPAR versionades) després de que el sistema global migri a un nivell de sistema operatiu nou.

No es pot utilitzar l'ordre **syncwpar** amb l'AIX 5.2 ni amb WPAR versionades d'AIX 5.3.El programari de les WPAR versionades ha de mantenir-se per separat de l'entorn global.

Podeu utilitzar WPAR compartides tret que sigui necessari que els sistemes de fitxers **/usr** tinguin permís d'escriptura a la WPAR. Les WPAR desconnectades augmenten l'ús de procés administratiu a causa dels entorns operatius únics següents:

- <span id="page-47-0"></span>v Les actualitzacions de sistemes operatius aplicades a l'entorn global no estan disponibles immediatament en una WPAR desconnectada.
- v És possible que el programari de sistema d'una WPAR desconnectada no es pugui utilitzar i no s'engegui si no és compatible amb el kernel que s'està executant. Això pot passar simplement rebutjant o aplicant actualitzacions a l'entorn global o a la WPAR, però no a ambdós llocs.
- Els fitxers d'instal·lació que s'utilitzen per omplir la part no compartida (arrel) d'un catàleg de fitxers es troben en un directori d'empaquetatge a l'entorn compartit, però els fitxers utilitzats per omplir el fitxer **/usr** i els sistemes de fitxers **/opt** en una WPAR desconnectada només es troben en un suport d'instal·lació. Per tant, és difícil duplicar els passos d'instal·lació del programari que es van seguir a l'entorn global a la WPAR desconnectada.

#### **Informació relacionada**:

Ordre syncwpar Ordre inuwpar

### **Instal**v**lació d'Apache en una WPAR**

El fet d'instal·lar Apache us permet treure partit de la portabilitat i escalabilitat de les WPAR.

Abans d'instalvlar Apache, haureu de baixar l'RPM de l'Apache i les dependències següents:

- expat
- $\cdot$  lynx

Podeu baixar tots aquests fitxers RPM del lloc web següent: [http://www.ibm.com/servers/aix/products/](http://www.ibm.com/servers/aix/products/aixos/linux/download.html) [aixos/linux/download.html](http://www.ibm.com/servers/aix/products/aixos/linux/download.html)

Per tal d'instal·lar Apache, efectueu els passos següents.

- 1. Instalvleu el fitxer RPM de l'Apache i les seves dependències a l'entorn global utilitzant l'ordre **rpm**. Moltes imatges d'instal·lació s'instal·len al directori /opt i al directori /usr. Com que aquests directoris es comparteixen amb l'entorn global i tots comparteixen les WPAR, no caldrà instal·lar l'Apache de forma independent en totes les WPAR.
- 2. Deixeu l'Apache disponible per altres WPAR.
	- v Si la WPAR on voleu executar l'Apache no existeix, creeu-la utilitzant l'ordre **mkwpar** o SMIT.
	- Si la WPAR on voleu executar l'Apache existeix, feu que la instal·lació de l'Apache estigui disponible per la WPAR utilitzant l'ordre **syncwpar**.
- 3. Configureu l'Apache a les WPAR on vulgueu executar-lo. Podeu modificar, com a mínim, la variable *DocumentRoot* al fitxer /etc/opt/freeware/Apache/httpd.conf per un directori que contingui els fitxers que voleu fer servir.
- 4. Inicieu l'Apache en cada WPAR on vulgueu que s'executi.

### **Utilització del subsistema de comptabilitat avançada amb les WPAR**

Podeu utilitzar el subsistema de comptabilitat avançada per generar informes de comptabilitat de les WPAR.

Els subsistemes de comptabilitat avançada generen els registres següents per les WPAR:

- v Registres de procés
- Registres de procés agregat
- Registres d'aplicació agregada
- v Registres d'activitat del sistema de fitxers
- Registres d'E/S de la interfície de xarxa
- Registres d'E/S de disc

<span id="page-48-0"></span>v Registres d'agregació comuns de l'extensió del kernel de tercers

#### **Informació relacionada**:

Registres de comptabilitat

### **Utilització del recurs de rastreig amb les WPAR**

Podeu utilitzar el recurs de rastreig per tal d'aïllar problemes del sistema supervisant les incidències dels sistemes seleccionats d'una WPAR.

Estan disponibles les següents funcions de rastreig per a les WPAR:

- v Inici d'un rastreig des d'una WPAR
- Correlació d'una entrada de rastreig per una WPAR
- v Filtre de les entrades de rastreig de WPAR que s'han de registrar a partir de l'entorn global
- v Filtre de les entrades de WPAR de les que s'ha d'informar a partir de l'entorn global
- v Execució de més d'un rastreig del kernel a l'hora
- v Enganxaments d'altres utilitats de rastreig

**Nota:** Un màxim de set WPAR poden executar a l'hora el recurs de rastreig.

Per defecte, no es pot executar el recurs de rastreig en una WPAR. Per tal d'habilitar el recurs de rastreig des d'una WPAR, haureu d'atorgar el privilegi PV\_KER\_RAS a la WPAR. Podeu atorgar aquest privilegi quan executeu l'ordre **mkwpar** o executant l'ordre **chwpar** amb el senyalador **-S privs+=PV\_KER\_RAS**.

**Informació relacionada**:

Ordre trace daemon

Ordre trcrpt

### **Com deixar el programari disponible per altres WPAR**

Quan instalvleu programari en un entorn global, no sempre està disponible per utilitzar-lo en la WPAR del sistema. Podeu utilitzar l'ordre **syncwpar** o l'ordre **syncroot** per deixar el programari disponible.

Les particions de càrrega de treball d'aplicacions comparteixen els sistemes de fitxers amb l'entorn global i no creen nous sistemes de fitxers. A més, l'ordre **syncwpar** i l'ordre **syncroot** només s'apliquen a les WPAR del sistema.

Per fer que el programari estigui disponible en una o diverses WPAR, executeu l'ordre següent en l'entorn global:

syncwpar *nom1\_wpar nom2\_wpar*

L'ordre **syncroot** porta a terme la mateixa funció que l'ordre **syncwpar** però l'ordre **syncroot** funciona només en la WPAR on s'ha emès.

#### **Informació relacionada**:

Ordre syncroot Ordre syncwpar

### **Ordres d'AIX modificades i millorades per a les WPAR**

Algunes ordres tenen un comportament diferent o millorat en un entorn de WPAR.

A la taula següent es mostra com el comportament d'algunes ordres canvia quan s'executen en una WPAR o en l'entorn global. Algunes ordres tenen un comportament diferent només quan s'especifiquen determinats senyaladors.

**Nota:** Per a WPAR versionades, el senyalador **-@** no es reconeix, perquè no és present al temps d'execució anterior. Algunes ordres d'una WPAR versionada tenen suport WPAR addicional, i en aquests casos, el comportament relacionat amb el senyalador **-@** es descriu a la taula següent.

| Ordre      | Senyaladors i arguments                                     | Comportament en una WPAR                                                                                                    | Comportament en l'entorn<br>global                                                                                                    |
|------------|-------------------------------------------------------------|----------------------------------------------------------------------------------------------------|----------------------------------------------------------------------------------------------------|
| acctcom    | - @ nom de WPAR                                             | No està permès en WPAR.                                                                                                    | S'executa normalment mostrant<br>els registres de comptabilitat<br>per la WPAR anomenada nom<br>WPAR                                     |
|            | -@ sense argument                                           | Falla amb el missatge cannot<br>open /var/adm/pacct                                                                                                    | S'executa normalment mostrant<br>els registres de comptabilitat<br>per totes les WPAR; apareix un<br>nom de la WPAR per cada<br>registre |
|            | Sense senyalador -@                                         | S'executa normalment mostrant<br>els registres de comptabilitat<br>per la WPAR                                                                              | S'executa normalment mostrant<br>tots els registres de<br>comptabilitat                                                                  |
| accton     | Sense senyalador -@                                         | Habilita la compatibilitat del<br>procés dintre de la WPAR.                                                                                                 | Habilita la compatibilitat del<br>procés només en l'entorn<br>global.                                                                    |
|            | -@                                                          | No està permès en una WPAR.                                                                                                    | Habilita la compatibilitat del<br>procés tant en la WPAR com<br>en els processos globals.                                                |
| auditoria  | - @ nom de WPAR                                             | Falla amb el partició de càrrega<br>de treball amb el missatge no<br>trobat a menys que el nom de<br>la WPAR sigui "Global".                                | Aplica l'ordre d'auditoria a la<br>WPAR anomenada nom WPAR.                                                                              |
| clogin     | -C nom_wpar ordre                                           | No està permès en una WPAR                                                                                                    | Demana una contrasenya i<br>executa l'ordre en la WPAR o<br>l'inici de sessió si no<br>s'especifica cap ordre                            |
| df         |                                                             | Mostra informació només sobre<br>els sistemes de fitxers muntats<br>de la WPAR; els camins d'accés<br>apareixen relacionats amb<br>l'usuari root de la WPAR | Mostra informació sobre tots<br>els sistemes de fitxers; els<br>camins d'accés són absoluts                                              |
| domainname | Sense senyaladors                                           | Mostra el nom del domini de<br>la WPAR                                                                                                    | Mostra el nom del domini del<br>sistema                                                                                                  |
|            | nom domini nou                                              | Estableix el nom del domini de<br>la WPAR si l'executa l'usuari<br>root de la WPAR                                                                          | Estableix el nom del domini<br>del sistema si l'executa l'usuari<br>root global                                                          |
| hostid     | Sense senyaladors                                           | Mostra l'ID del sistema<br>principal de la WPAR                                                                                                    | Mostra l'ID del sistema<br>principal                                                                                                    |
|            | Adreça IP   número hexadecimal   Estableix l'ID del sistema | principal de la WPAR si<br>l'executa l'usuari root de la<br><b>WPAR</b>                                                                                     | Estableix l'ID del sistema<br>principal si l'executa l'usuari<br>root global                                                             |
| hostname   | Sense senyaladors                                           | Mostra el nom del sistema<br>principal de la WPAR                                                                                                    | Mostra el nom del sistema<br>principal                                                                                                   |
|            | nom nou sistema principal                                   | Estableix el nom del sistema<br>principal de la WPAR si<br>l'executa l'usuari root de la<br><b>WPAR</b>                                                     | Estableix el nom del sistema<br>principal si l'executa l'usuari<br>root global                                                           |
| ifconfig   | Tots els senyaladors<br>visualitzats (-a i -l)              | Mostra informació sobre la<br><b>WPAR</b>                                                                                                    | Mostra informació sobre<br>l'entorn global                                                                                               |
| ioo        |                                                             | No funciona en una WPAR                                                                                                    | No canvia en quant al<br>comportament                                                                                                    |

*Taula 1. Ordres d'AIX modificades i millorades*

| Ordre        | Senyaladors i arguments                                 | Comportament en una WPAR                                                                                                    | Comportament en l'entorn<br>global                                                                                                    |
|--------------|---------------------------------------------------------|----------------------------------------------------------------------------------------------------|----------------------------------------------------------------------------------------------------|
| ipcrm        | Sense -@ argument                                       | Elimina objectes IPC associats<br>amb la WPAR                                                                                                    | Elimina objectes IPC associats<br>amb l'entorn global                                                                                                    |
|              | -@ nom WPAR                                             | No funciona a menys que el<br>nom de la WPAR sigui "global"                                                                                                    | Elimina objectes IPC associats<br>amb la WPAR anomenats nom<br>WPAR                                                                                                    |
| ipcs         | Sense -@ argument                                       | Mostra informació sobre els<br>objectes IPC creats per<br>processos en la WPAR                                                                                                    | Mostra informació sobre els<br>objectes IPC creats per<br>processos en l'entorn global; no<br>es visualitzen objectes associats<br>a les WPAR                                |
|              | -@                                                      | Mostra informació IPC per la<br>WPAR on s'executa l'ordre                                                                                                    | Mostra informació sobre tots<br>els objectes IPC del sistema;<br>apareix llistat el nom de la<br>WPAR associat a l'objecte.                                                  |
|              | -@ nom WPAR                                             | No mostra informació d'IPC a<br>menys que el nom de la WPAR<br>sigui "global;". En aquest cas,<br>es mostrarà informació sobre<br>objectes IPC associats a<br>processos de la WPAR | Mostra informació sobre<br>objectes IPC associats a<br>processos de la WPAR<br>anomenada nom WPAR                                                                            |
| <b>lslpp</b> | -@ nom WPAR                                             | Falla amb un missatge d'error                                                                                                    | Mostra dades vitals de<br>producte de programari per a<br>la partició de càrrega de treball<br>especificada. Falla si la partició<br>de càrrega de treball està<br>inactiva. |
| mkclass      |                                                         | Només s'actualitza el directori<br>/etc/wlm; falla en actualitzar<br>les dades del kernel                                                                                          | No canvia en quant al<br>comportament                                                                                                    |
| mount        | Sense senyaladors                                       | Només mostra sistemes de<br>fitxers muntats en la WPAR<br>relatius a l'usuari root de la<br><b>WPAR</b>                                                                            | Mostra tots els sistemes de<br>fitxers muntats amb els camins<br>d'accés absoluts                                                                                            |
|              | Amb senyaladors                                         | Només es permeten muntatges<br>NFS sense cachefs                                                                                                    | No canvia en quant al<br>comportament                                                                                                    |
| netstat      | -c<br>-C<br>-g<br>-m<br>-M<br>-Р<br>$-\mathbf{V}$<br>-Z | Aquests senyaladors no estan<br>suportats.                                                                                                    | Mostra informació de xarxa i<br>estadístiques per tot el sistema                                                                                                    |
|              | Tota la resta de senyaladors                            | Mostra informació de xarxa i<br>estadístiques per la WPAR                                                                                                    | Mostra informació de xarxa i<br>estadístiques per tot el sistema                                                                                                    |
|              | -@ nom WPAR                                             | No funciona en una WPAR                                                                                                    | Mostra informació de xarxa i<br>estadístiques per la WPAR<br>especificada, o totes les WPAR<br>si no s'ha especificat nom<br>WPAR                                            |
| nfso         |                                                         | Té funcionament només de<br>lectura en una WPAR                                                                                                    | No canvia en quant al<br>comportament                                                                                                    |

*Taula 1. Ordres d'AIX modificades i millorades (continuació)*

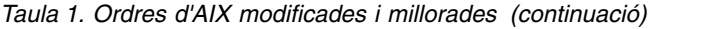

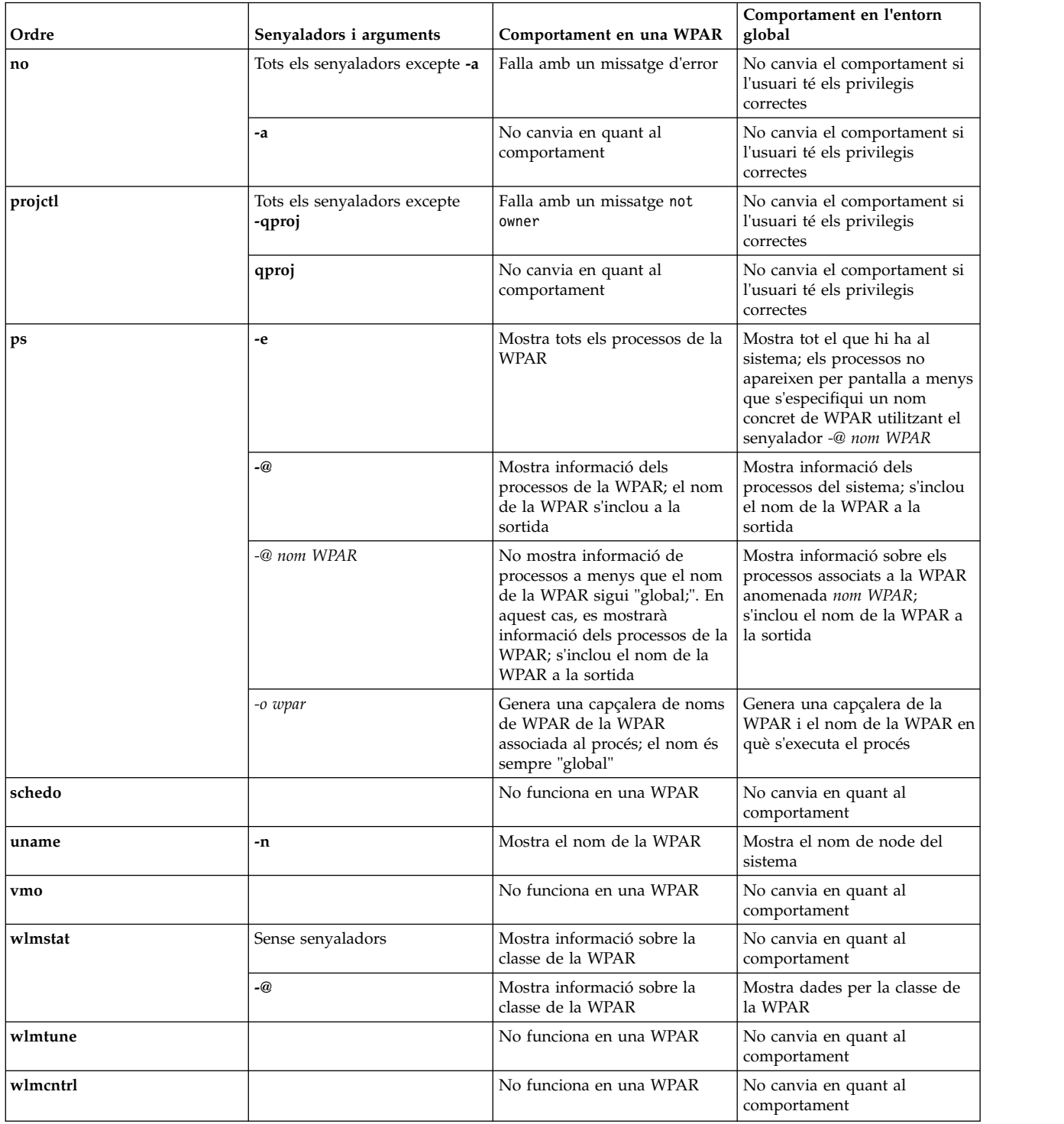

# <span id="page-52-0"></span>**Avisos**

Aquesta informació s'ha desenvolupat per als productes i serveis que s'ofereixen als EUA.

És possible que IBM no comercialitzi els productes, serveis o característiques que es descriuen en aquesta documentació a altres països. Poseu-vos en contacte amb el representant d'IBM per saber quins productes i serveis hi ha disponibles al vostre país. Qualsevol referència a un producte, programa o servei d'IBM no implica que només es pugui fer servir l'esmentat producte, programa o servei d'IBM. Es pot utilitzar qualsevol producte, programa o servei equivalent en funcions que no infringeixi cap dret de propietat intelvlectual d'IBM.Tot i això, és responsabilitat de l'usuari avaluar i comprovar el funcionament de qualsevol producte, programa o servei que no sigui d'IBM.

IBM pot tenir aplicacions amb patent o pendents de patent que cobreixin el tema descrit en aquest document. El fet de disposar d'aquest document no us dóna cap llicència sobre aquestes patents. Podeu enviar qüestions sobre llicències, per escrit, a:

*IBM Director of Licensing IBM Corporation North Castle Drive, MD-NC119 Armonk, NY 10504-1785 EUA*

Per efectuar consultes en relació a informació sobre el joc de caràcters de doble byte (DBCS), poseu-vos en contacte amb el Departament de propietat intel·lectual d'IBM del vostre país o envieu les consultes, per escrit, a:

*Intellectual Property Licensing Legal and Intellectual Property Law IBM Japan Ltd. 19-21, Nihonbashi-Hakozakicho, Chuo-ku Tokyo 103-8510, Japan*

INTERNATIONAL BUSINESS MACHINES CORPORATION PROPORCIONA AQUESTA PUBLICACIÓ "TAL QUAL" SENSE CAP GARANTIA, NI EXPLÍCITA NI IMPLÍCITA, INCLOENT-HI, PERÒ SENSE LIMITAR-SE A, LES GARANTIES IMPLÍCITES DE NO INFRACCIÓ, COMERCIALITZACIÓ O IDONEÏTAT PER A UNA FINALITAT CONCRETA. Algunes jurisdiccions no permeten la renúncia de les garanties explícites o implícites en determinades transaccions; per tant, pot ser que aquesta declaració no s'apliqui en el vostre cas.

Pot ser que aquesta informació inclogui incorreccions tècniques o errors tipogràfics. Es realitzaran modificacions periòdiques pel que fa a la informació de la publicació; aquestes modificacions s'incorporaran a les noves edicions de la publicació. IBM pot incorporar millores o canvis als productes i programes descrits en aquesta publicació sense cap advertiment previ.

Qualsevol referència en aquesta publicació a indrets web que no siguin d'IBM es proporciona només per a la vostra comoditat i de cap manera s'han d'entendre com un aval d'aquests indrets web. Els materials que pugueu trobar en aquests llocs web no són components dels materials d'aquest producte d'IBM i l'ús que en feu és responsabilitat vostra.

IBM pot utilitzar o distribuir la informació que envieu de la manera que cregui convenient sense incórrer en cap obligació envers vostè.

Les persones que tinguin llicència d'aquest programa i vulguin obtenir-ne informació a efectes de permetre: (i) l'intercanvi d'informació entre programes creats de forma independent i d'altres programes (inclòs aquest) i (ii) l'ús mutu de la informació que s'hagi intercanviat, han de posar-se en contacte amb:

*IBM Director of Licensing IBM Corporation North Castle Drive, MD-NC119 Armonk, NY 10504-1785 EUA*

La informació pot estar disponible, subjecte als termes i condicions adequats inclòs, en alguns casos, el pagament d'una tarifa.

El programa sota llicència descrit en aquesta documentació, i tot el material sota llicència relacionat amb el programa, està proporcionat per IBM d'acord amb els termes de l'IBM Customer Agreement, IBM International Program License Agreement o qualsevol altre acord equivalent entre les parts.

Les dades de rendiment i exemples de client citats es presenten només amb finalitats il·lustratives. Els resultats de rendiment reals poden variar segons les configuracions específiques i les condicions de funcionament.

La informació relativa a productes que no són d'IBM s'ha obtingut dels proveïdors d'aquests productes, els seus anuncis publicats o d'altres fonts accessibles públicament. IBM no ha comprovat aquests productes i no pot confirmar la precisió de les afirmacions sobre rendiment, compatibilitat o d'altra mena relacionades amb aquests productes. Les preguntes sobre les característiques de productes que no són d'IBM s'han d'adreçar als proveïdors d'aquests productes.

Les declaracions relacionades amb futurs plans o intencions d'IBM estan subjectes a canvi o abandonament sense cap avís previ i només representen propòsits i objectius.

Tots els preus que es mostren són preus de venda al detall suggerits per IBM són actualitzats i poden canviar sense avís previ. Els preus dels distribuïdors poden variar.

Aquesta informació només es proporciona a efectes de planificació. La informació d'aquest document pot canviar abans que els productes descrits estiguin disponibles.

Aquesta informació conté exemples de dades i informes utilitzats en operacions empresarials. Per il·lustrar-los de la manera més completa possible, els exemples inclouen noms de persones, empreses, marques i productes. Tots aquests noms són ficticis i qualsevol semblança amb persones o empreses comercials reals és pura coincidència.

#### LLICÈNCIA DE COPYRIGHT:

Aquesta informació conté programes d'aplicació d'exemple en codi font, que il·lustren diverses tècniques de programació en vàries plataformes operatives. Podeu copiar, modificar i distribuir aquests programes de mostra en qualsevol format sense haver d'efectuar cap pagament a IBM, amb l'objectiu de desenvolupar, utilitzar, comercialitzar o distribuir programes d'aplicació segons la interfície de programació d'aplicacions per a la plataforma operativa per a la qual estan escrits els programes de mostra. Aquests exemples no s'han provat a fons en totes les condicions. Per aquesta raó, IBM no pot garantir o implicar la fiabilitat, operativitat o el funcionament d'aquests programes. Els programes d'exemple es proporcionen "TAL QUAL", sense cap garantia de cap tipus. IBM no serà responsable dels danys derivats de l'ús dels programes d'exemple.

Cada còpia o qualsevol part d'aquests programes d'exemple o de qualsevol treball derivat ha d'incloure un avís de copyright com el següent:

<span id="page-54-0"></span>© (nom de la vostra empresa) (any).

Parts d'aquest codi s'han derivat de programes d'exemple d'IBM Corp.

© Copyright IBM Corp. \_escriviu l'any o anys\_.

### **Consideracions sobre la política de privacitat**

Els productes de programari d'IBM, com ara el programari com a solucions del servei, ("Ofertes de programari") poden utilitzar galetes o altres tecnologies per recopilar informació de l'ús del producte i millorar l'experiència de l'usuari final per adaptar les interacciones amb l'usuari final o per a altres finalitats. Les Ofertes de programari no tenen el costum de recopilar informació d'identificació personal. En alguns casos, aquestes Ofertes us ajuden a recopilar informació d'identificació personal. En el cas que utilitzin galetes per recopilar aquest tipus d'informació, tot seguit s'indica informació específica sobre l'ús de les galetes que fan aquestes ofertes.

Aquesta Oferta de programari no utilitza galetes ni altres tecnologies per recopilar informació d'identificació personal.

Si les configuracions desplegades per a aquesta Oferta de programari us proporcionen com a client, la capacitat de recopilar informació d'identificació personal d'usuaris finals mitjançant galetes i altres tecnologies, hauríeu de cercar assessorament judicial sobre les lleis aplicables referents a la recopilació de dades i ésser conscient dels requisits de notificació i consentiment.

Si voleu obtenir més informació sobre l'ús de diverses tecnologies i galetes per a la recopilació de dades, consulteu la Política de privadesa d'IBM a<http://www.ibm.com/privacy>i la Declaració de privadesa en línia d''IBM a [http://www.ibm.com/privacy/details;](http://www.ibm.com/privacy/details) la secció anomenada "Cookies, Web Beacons and Other Technologies" (Galetes, senyals webs i altres tecnologies" i "IBM Software Products and Software-as-a-Service Privacy Statement" (Declaració de privadesa dels productes de programari d'IBM i ofertes de Software-as-a-Service) a [http://www.ibm.com/software/info/product-privacy.](http://www.ibm.com/software/info/product-privacy)

### **Marques registrades**

IBM, el logotip d'IBM i ibm.com són marques registrades o marques comercials d'International Business Machines Corp., registrades en moltes jurisdiccions de tot el món. És possible que d'altres productes o noms de servei siguin marques registrades d'IBM o d'altres empreses. Hi ha disponible una llista de les marques registrades d'IBM al lloc web a l'apartat [Copyright and trademark information](http://www.ibm.com/legal/us/en/copytrade.shtml) a www.ibm.com/legal/copytrade.shtml.

Linux és una marca registrada de Linus Torvalds als EUA i a d'altres països.

UNIX és una marca registrada de The Open Group als EUA i a d'altres països.

# <span id="page-56-0"></span>**Índex**

### **A**

Apache [instal](#page-47-0)·lació 40 aplicació [entorn](#page-8-0) 1 [assignació](#page-25-0) 18 aturada [WPAR de sistema](#page-45-0) 38

# **C**

[configuració](#page-26-0) 19 [controls de recursos](#page-37-0) 3[0, 34](#page-41-0) [directoris](#page-33-0) 2[6, 32](#page-39-0) [fitxers d'especificació](#page-37-0) 30 [resolució de dominis](#page-35-0) 28 [sistemes de fitxers](#page-33-0) 2[6, 32](#page-39-0) [WPAR d'aplicacions](#page-40-0) 3[3, 34](#page-41-0) [WPAR de sistema](#page-28-0) 2[1, 26](#page-33-0)[, 27](#page-34-0) [xarxes](#page-34-0) 2[7, 33](#page-40-0) [controls de recursos](#page-16-0) [9, 10](#page-17-0)[, 34](#page-41-0) [configuració](#page-37-0) 30 [còpia de seguretat](#page-43-0) 36 creació [WPAR com una còpia de sistema](#page-15-0) [8, 23](#page-30-0) [des un sistema en execució](#page-32-0) 25 [des una imatge de còpia de seguretat](#page-31-0) 24 [WPAR d'aplicacions](#page-38-0) 31 [WPAR de sistema](#page-28-0) 21 [WPAR versionada](#page-20-0) 13

# **D**

denominació [WPAR de sistema](#page-32-0) 25 [desplegament](#page-25-0) 18 directoris [configuració](#page-39-0) 32 [dispositiu](#page-24-0) 1[7, 18](#page-25-0)[, 19](#page-26-0)[, 20](#page-27-0) [dispositius](#page-10-0) 3

### **E**

[eliminació](#page-25-0) 1[8, 38](#page-45-0) [entorn global](#page-11-0) 4

# **F**

[fitxer image.data](#page-38-0) 31 fitxers d'especificació [configuració](#page-37-0) 30 [WPAR d'aplicacions](#page-41-0) 34

### **G**

[gestió](#page-27-0) 20

# **I**

[identificadors](#page-42-0) 35 inici [WPAR de sistema](#page-32-0) 25 [inici de sessió](#page-42-0) 35 instal·lació [Apache](#page-47-0) 40 [llistat](#page-41-0) 34

# **N**

nom de sistema principal [WPAR de sistema](#page-35-0) 28

# **P**

personalització [sistemes de fitxers](#page-33-0) 26 [WPAR de sistema](#page-33-0) 26 [programari](#page-48-0) 41

# **R**

[recurs de rastreig](#page-48-0) 41 resolució de dominis [configuració](#page-35-0) 28 [restauració](#page-44-0) 37

# **S**

[seguretat](#page-15-0) [8, 9](#page-16-0) [sistemes de fitxers](#page-27-0) 2[0, 26](#page-33-0) [configuració](#page-39-0) 32 [WPAR d'aplicacions](#page-28-0) 21 [WPAR de sistema](#page-12-0) 5 [subsistema de comptabilitat avançada](#page-47-0) 40

# **W**

[WPAR activa](#page-24-0) 17 WPAR com còpies de sistema [creació](#page-15-0) [8, 23](#page-30-0) WPAR com còpies de sistema des un sistema en execució [creació](#page-32-0) 25 WPAR com còpies de sistema des una imatge de còpia de seguretat [creació](#page-31-0) 24 [WPAR d'aplicacions](#page-28-0) 21 [configuració](#page-40-0) 3[3, 34](#page-41-0) [controls de recursos](#page-41-0) 34 [creació](#page-38-0) 31 [fitxers d'especificació](#page-41-0) 34 [sistemes de fitxers](#page-28-0) 21 [WPAR de sistema](#page-11-0) [4, 28](#page-35-0) [aturada](#page-45-0) 38 [bootsets alternatius](#page-43-0) 36 [configuració](#page-28-0) 2[1, 26](#page-33-0)[, 27](#page-34-0) [creació](#page-28-0) 21

[WPAR de sistema](#page-11-0) *(continuació)* [denominació](#page-32-0) 25 [directoris](#page-33-0) 26 [fitxer image.data](#page-38-0) 31 [inici](#page-32-0) 25 [nom de sistema principal](#page-35-0) 28 [personalització](#page-33-0)<sup>1</sup>26 [sistemes de fitxers](#page-12-0) [5, 26](#page-33-0) [xarxes](#page-34-0) 27 [WPAR inactiva](#page-24-0) 17 WPAR versionada [creació](#page-20-0) 13

# **X**

[xarxes](#page-10-0) [3, 27](#page-34-0) [configuració](#page-40-0) 33

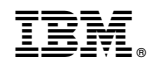

Imprès a Espanya